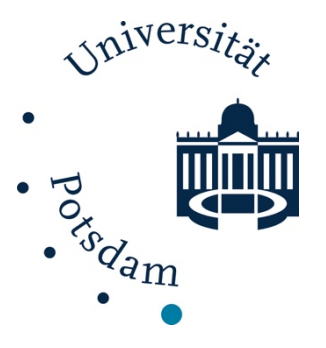

## **Masterarbeit**

Zur Erlangung des akademischen Grades "Master of Education" an der Mathematisch-Naturwissenschaftlichen Fakultät der Universität Potsdam

## **LabBreak:**

# **Konzeption und Erprobung eines Escape Rooms als Schülerlaboreinheit zum Thema "Organische Säuren"**

Erstellt von

## **Philipp Börstler**

Burgstraße 24

14467 Potsdam

Matrikelnummer: 781526

Mail: boerstler@uni-potsdam.de

Fachbereich: Didaktik der Chemie

Erstbegutachtung: Frau Dr. Michele Brott

Zweitbegutachtung: Herr Prof. Dr. Amitabh Banerji

## **6.2 Komplettlösung des Escape Rooms**

6.2.1 Escape Room Teil 1 – "Alarm entschärfen"

Der Escape Room ist überwiegend linear aufgebaut. Einzig an einem Abschnitt stehen den Schüler:innen drei Experimente und Rätsel gleichzeitig zur Bearbeitung bereit, die sie sich untereinander aufteilen oder auch nacheinander lösen können. Die komplette Struktur des Escape Room Teil 1 – "Alarm entschärfen" ist in Abbildung 15 dargestellt.

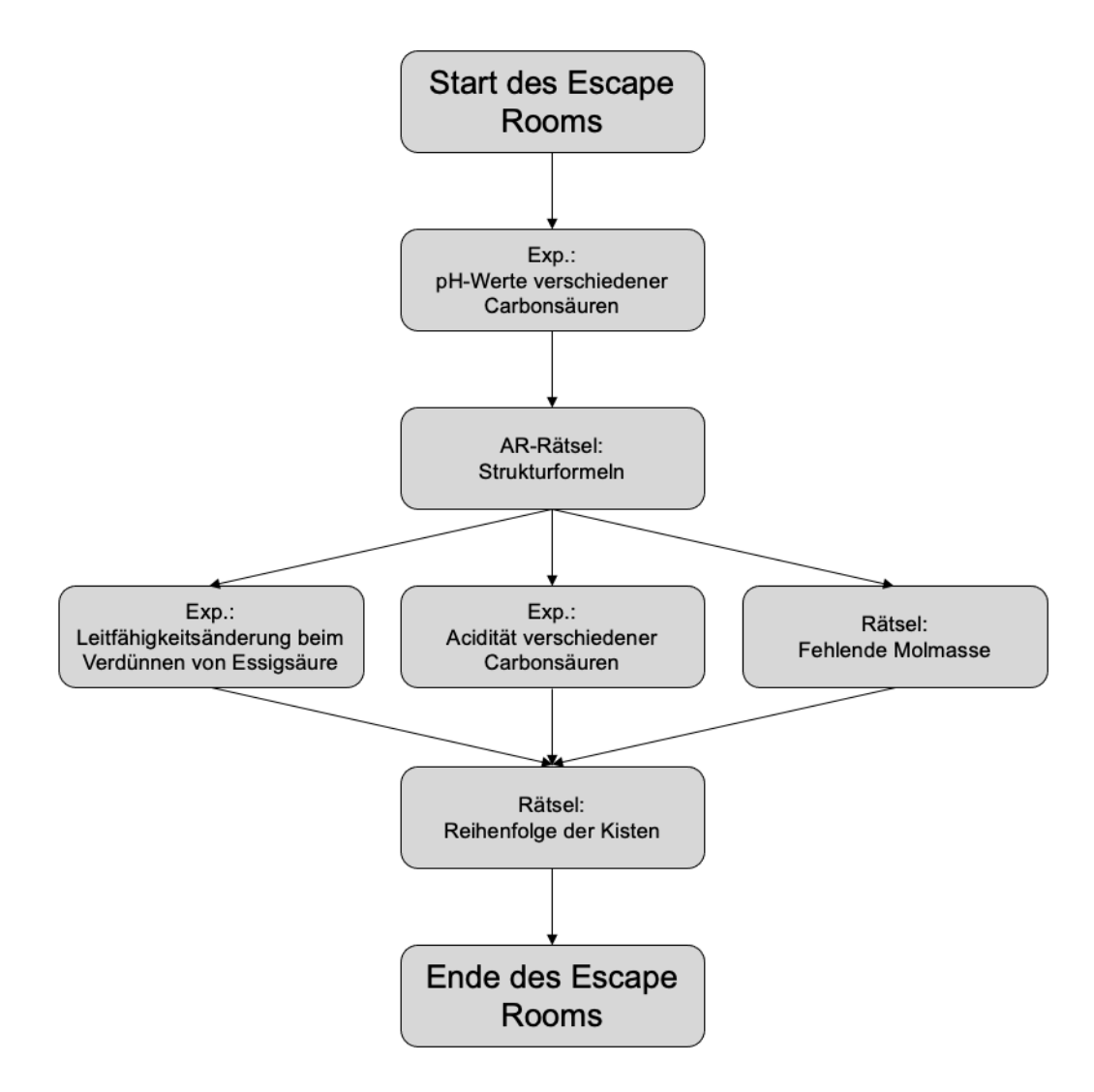

Abbildung 15: Struktur des Escape Room Teil 1 - "Alarm entschärfen"

#### 6.2.1.1 Start des Escape Rooms

Der Beginn der Rahmenhandlung wird als Teil des Einführungsvortrags präsentiert. Auf einer Folie ist die Rahmenhandlung als Text abgebildet und wird vom Vortragenden vorgelesen (siehe Abbildung 16).

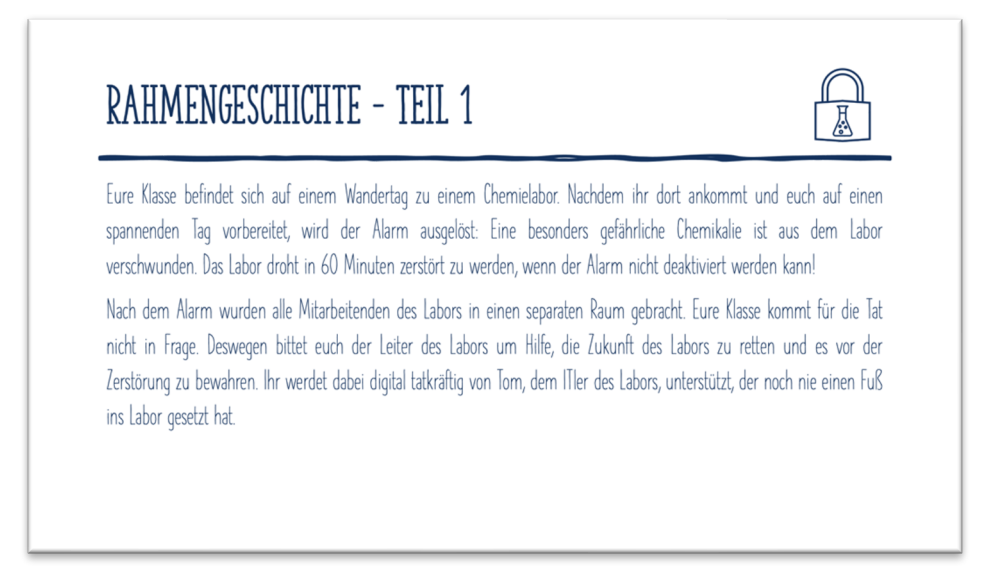

Abbildung 16: Folie des Einführungsvortrags zur Rahmenhandlung von Teil 1

Anschließend wird das Team Labor in den Laborbereich 2 geführt, die Countdown-Uhr wird gestartet und der Escape Room beginnt. Auf dem bereitgestellten iPad wird die Rahmenhandlung im LearningSnack weitererzählt (Abbildung 17). Das Team Remote bleibt währenddessen im Seminarraum und beginnt mit der Bearbeitung der bei LearningApps bereitgestellten Aufgaben, um Hilfen für das Team Labor freizuschalten. Die Hinweise werden in Form von Testcodes für die App BlippAR an das Team Labor übergeben. Dieses kann anschließend das Logo des Hilfssystems (Abbildung 18) mit BlippAR scannen und den Hinweis final freischalten. Die beiden Teams kommunizieren via Zoom. In Abbildung 19 wird der Computer im Labor gezeigt.

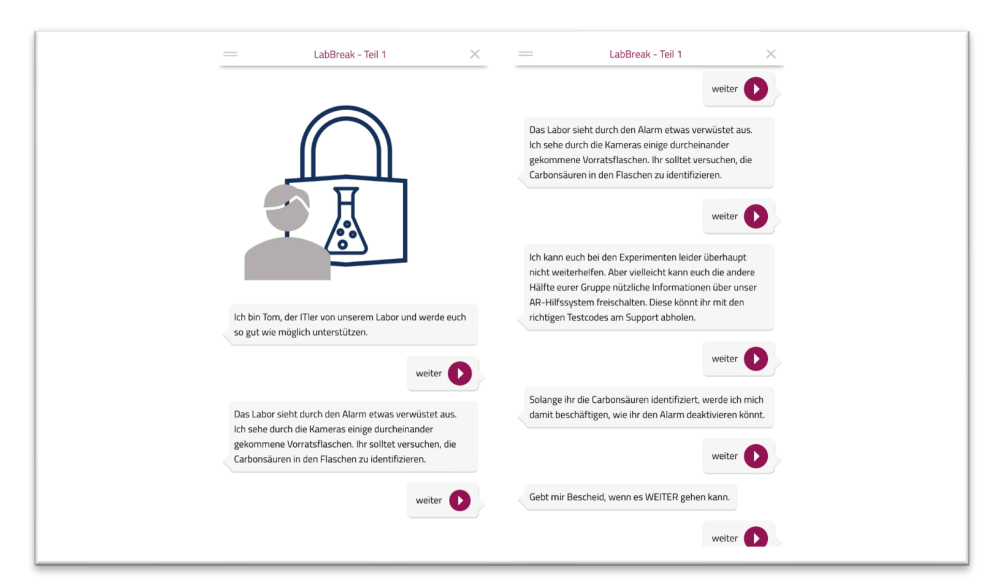

Abbildung 17: Erster Abschnitt des LearningSnacks von Teil 1

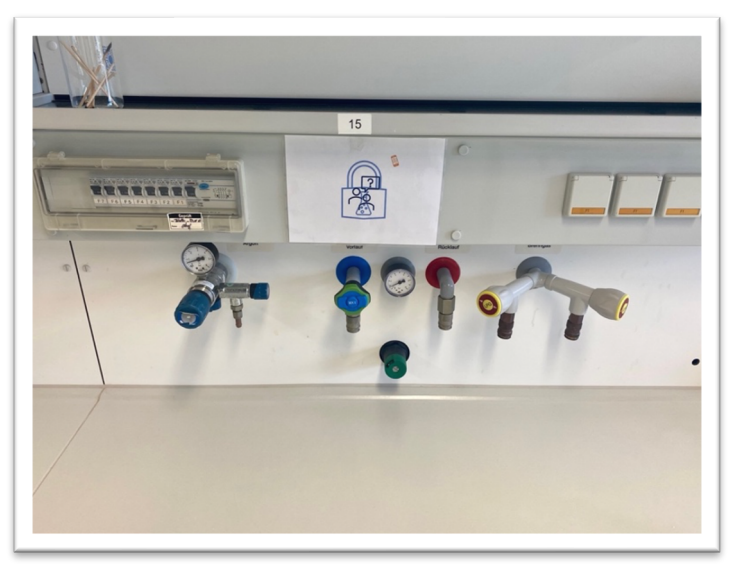

Abbildung 18: Logo des Hilfssystems im Labor (M1)

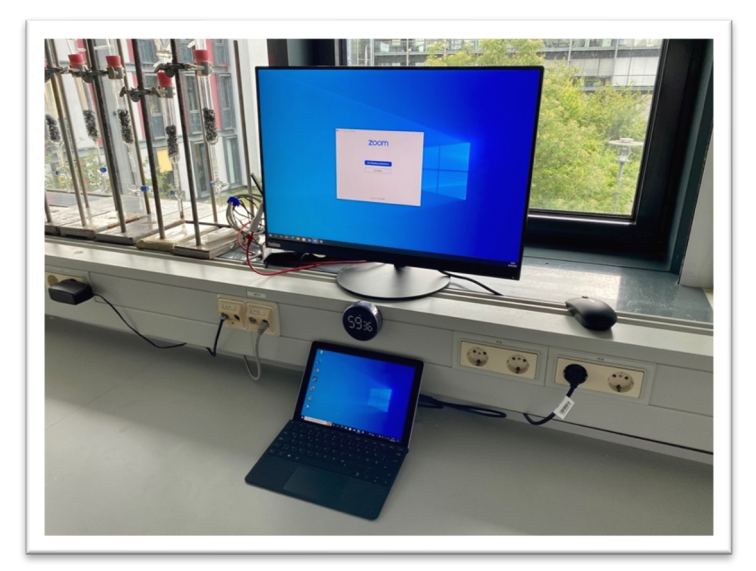

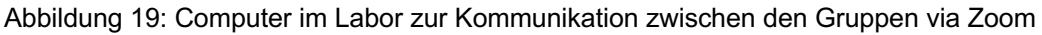

#### 6.2.1.2 Exp.: pH-Werte verschiedener Carbonsäuren

Die Schüler:innen entdecken im Labor sechs Vorratsfläschchen (Abbildung 20), in denen sich verschiedene Carbonsäuren befinden. Diese sollen sie anhand von Messungen der pH-Werte identifizieren. Die benötigten Materialien aller Experimente von Teil 1 stehen auf dem Laborplatz 10 bereit (Abbildung 21). Für Beobachtungen und Notizen stehen dem Team Labor Notizkarten (Abbildung 22) bereit.

Bei diesem Experiment kann das Team Remote das erste Mal unterstützend Hinweise erarbeiten. Für den ersten Hinweis sollen die Schüler:innen eine Tabelle ausfüllen und erhalten dafür die Durchführung des Experiments am Hilfssystem (Abbildung 23). Beim zweiten Hinweis sollen die Schüler:innen Paare von Trivial- und IUPAC-Namen zuordnen und erhalten dafür pH-Werte zum Vergleichen und Zuordnen der Vorratsfläschchen (Abbildung 24).

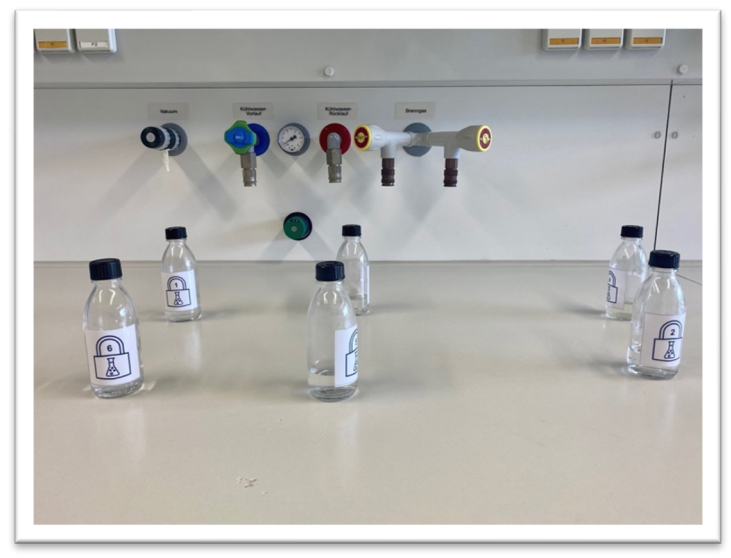

Abbildung 20: Sechs Vorratsfläschchen mit verschiedenen Carbonsäuren (M2)

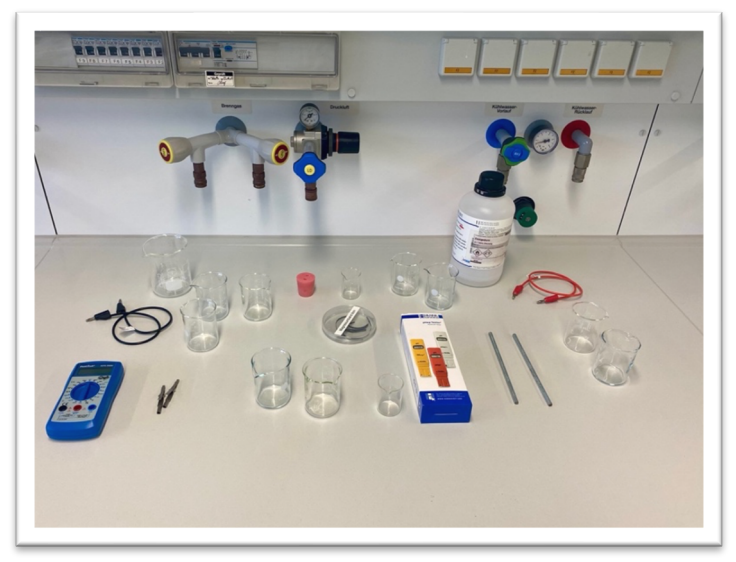

Abbildung 21: Alle benötigten Materialien für die Experimente von Teil 1

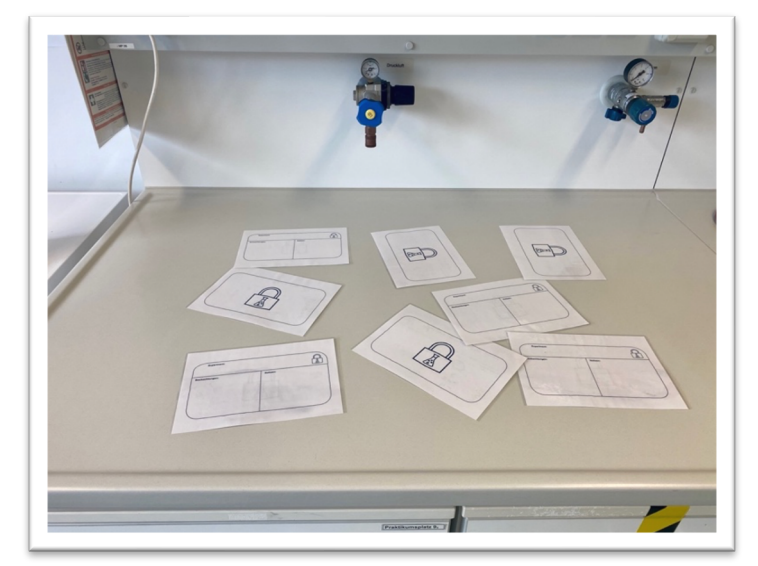

Abbildung 22: Vorbereitete Notizkarten für den Escape Room (M3)

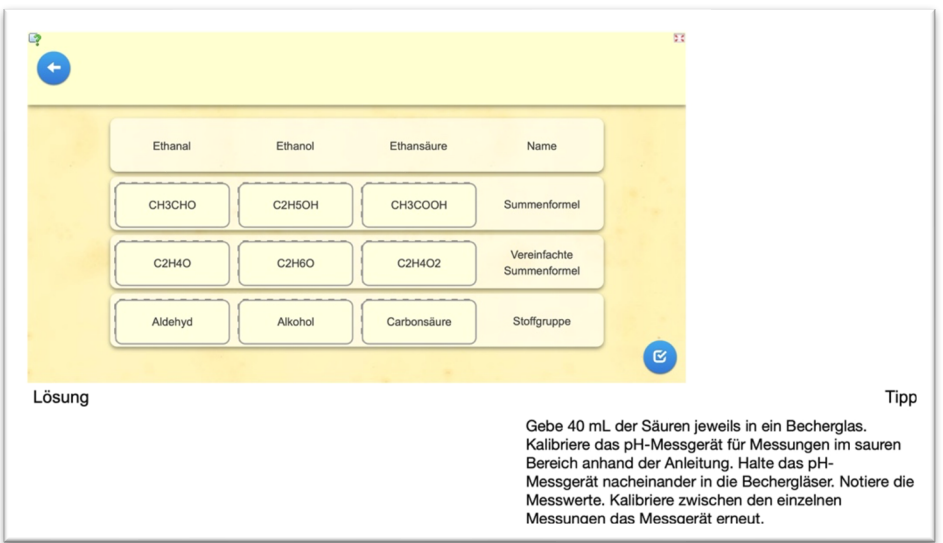

Abbildung 23: Hinweisrätsel 1 des Team Remote und der Hinweis für das Team Labor

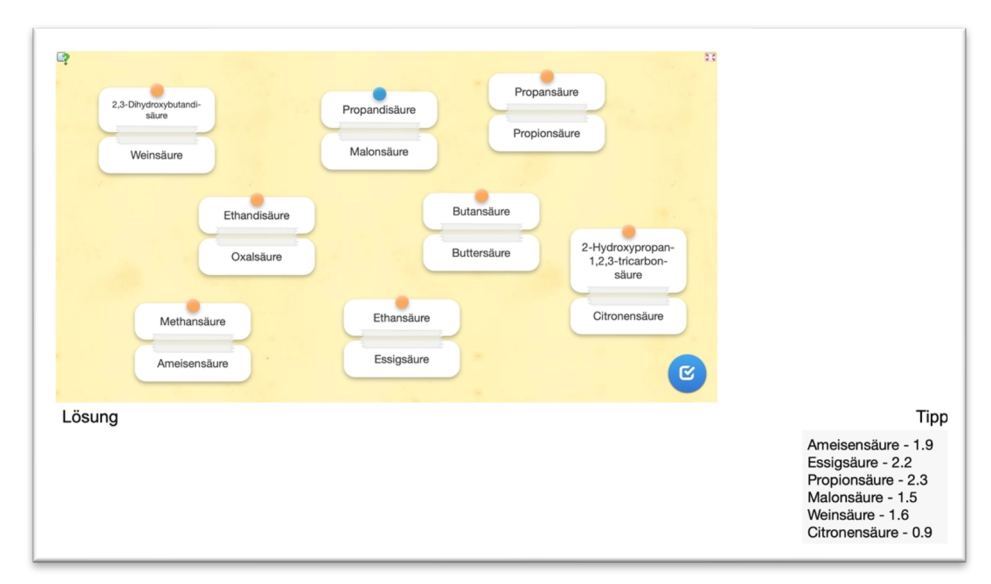

Abbildung 24: Hinweisrätsel 2 des Team Remote und der Hinweis für das Team Labor

Anschließend sollen die Schüler:innen im LearningSnack die zugeordneten Carbonsäuren eintragen (Abbildung 25). Die korrekte Zuordnung lautet: 1 – Propionsäure, 2 – Citronensäure, 3 – Essigsäure, 4 – Malonsäure, 5 – Ameisensäure und 6 – Weinsäure

Sind die Carbonsäuren korrekt zugeordnet, erfahren die Schüler:innen von Tom das weitere Vorgehen, um den Alarm zu entschärfen (Abbildung 26). Dazu sollen sie eine Schlosskette an einem Unterschrank öffnen (Abbildung 27).

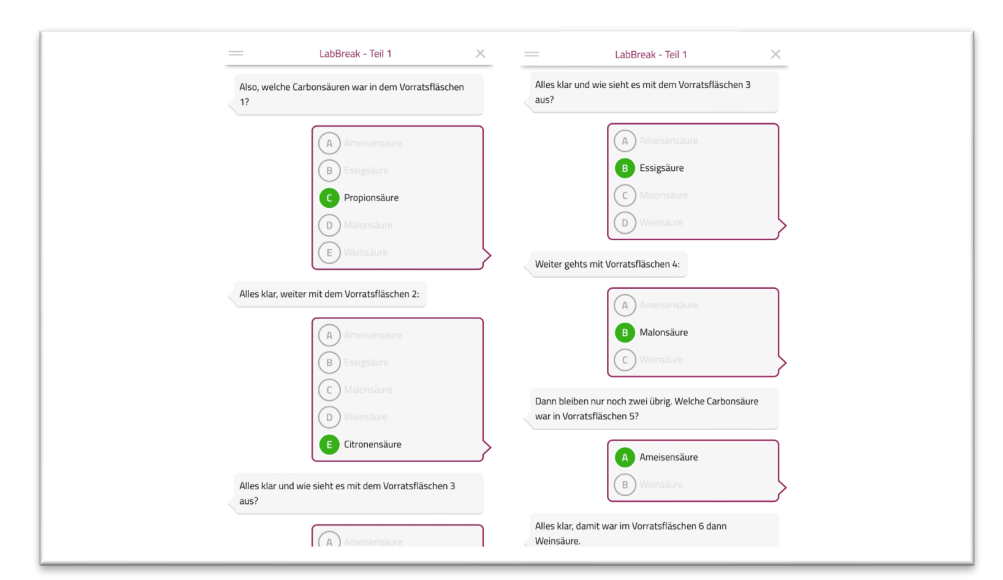

Abbildung 25: Zweiter Abschnitt des LearningSnacks von Teil 1

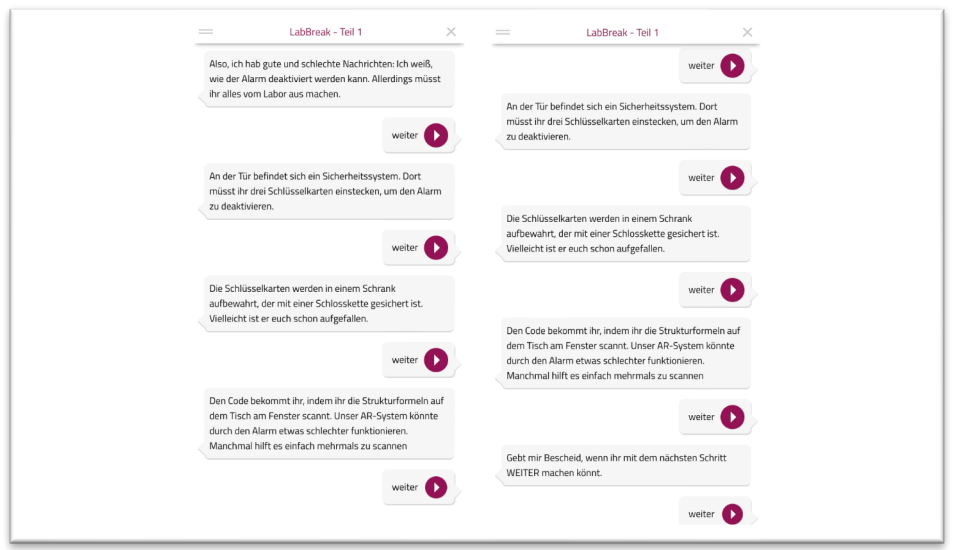

Abbildung 26: Dritter Abschnitt des LearningSnacks von Teil 1

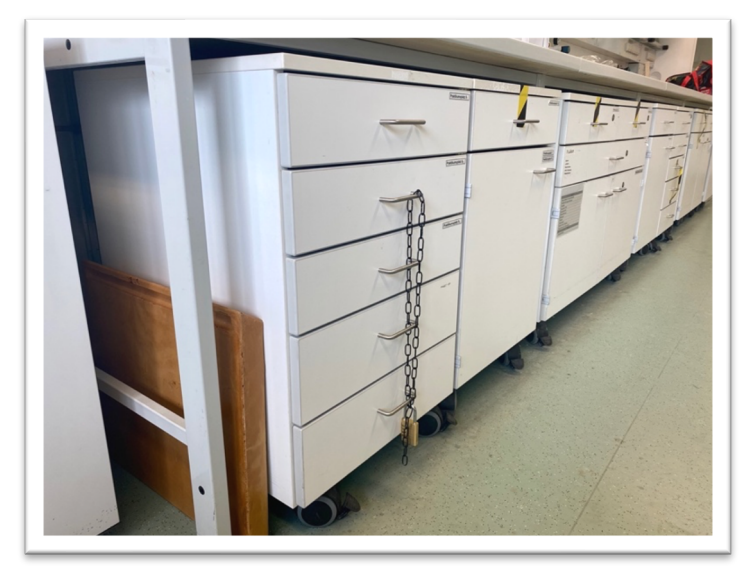

Abbildung 27: Mit Schlosskette verschlossener Unterschrank

#### 6.2.1.3 AR-Rätsel: Strukturformeln

Die Schüler:innen finden auf dem Zentralplatz am Fenster fünf Vorlagen für Strukturformeln und darüber Trivial- und IUPAC-Namen der Chemikalien, die aus Teilen nachgebaut werden sollen (Abbildung 28). Sind die Strukturformeln korrekt, sollen sie diese mit BlippAR scannen und erhalten so von vier der fünf Strukturformeln jeweils eine Ziffer des vierstelligen Zahlencodes des Schlosses und von der fünften Strukturformeln bekommen sie die Information, dass die erhaltene vierstellige Zahl invertiert werden soll. Der finale Code der Schlosskette lautet: 2 8 5 3

Haben die Schüler:innen das Schloss geöffnet, finden sie in einer Schublade des Unterschranks drei transparente Kisten, auf denen jeweils die Strukturformeln von Ethanal, Ethanol und Ethansäure gezeichnet sind (Abbildung 29). Die Kisten sind erneut mit Zahlenschlössern verschlossen und in den Kisten befinden sich die drei Schlüsselkarten, die zur Deaktivierung des Alarms benötigt werden. Im LearningSnack erhalten die Schüler:innen die Anweisungen, um die drei Kisten öffnen zu können (Abbildung 30).

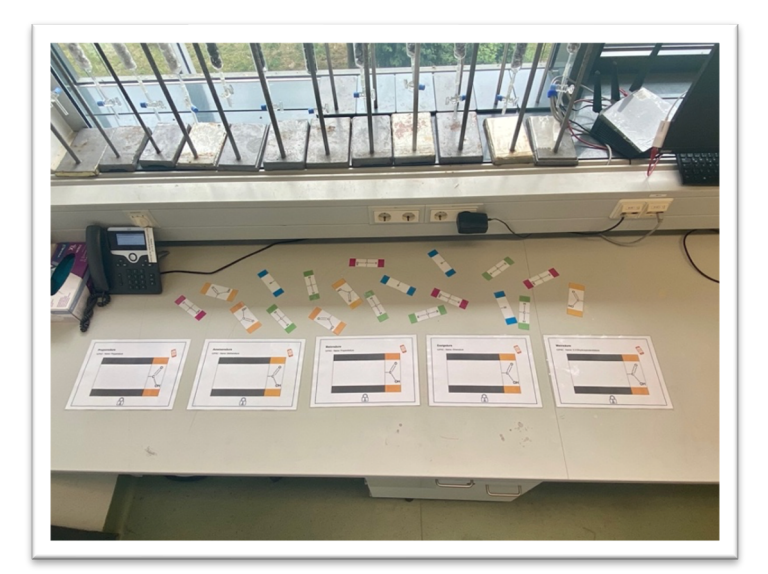

Abbildung 28: Vorbereitete Materialien für das Rätsel Strukturformeln (M4 – M9)

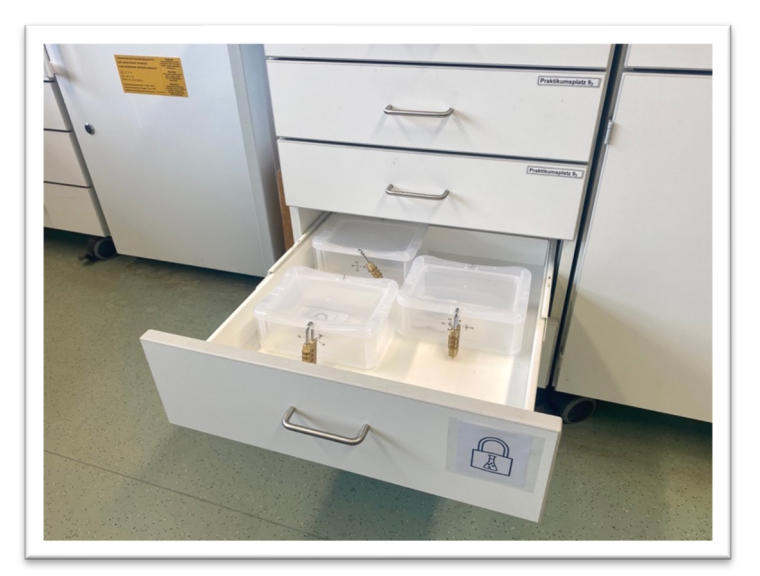

Abbildung 29: Drei verschlossene Kisten mit den aufgezeichneten Strukturformeln

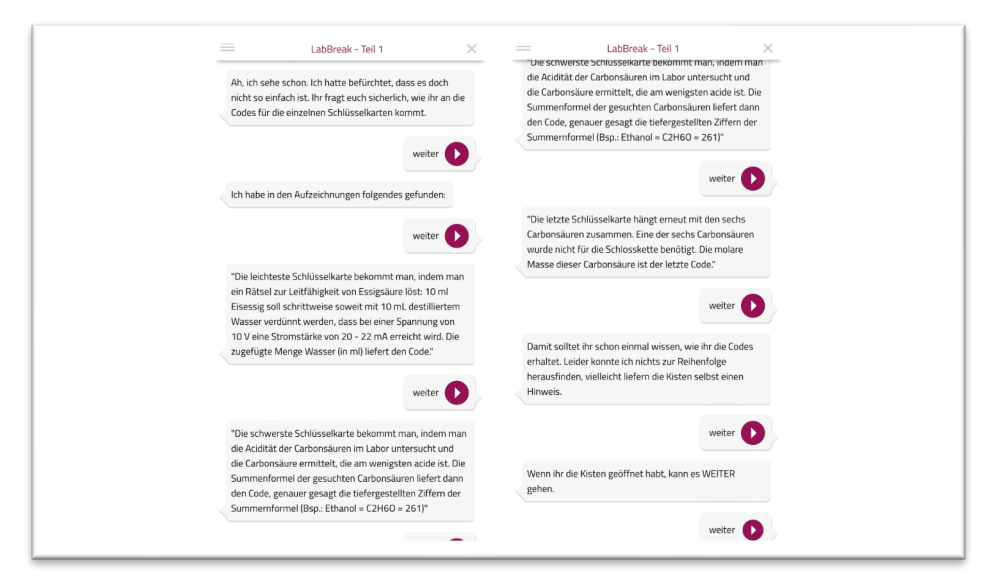

Abbildung 30: Vierter Abschnitt des LearningSnacks von Teil 1

#### 6.2.1.4 Exp.: Leitfähigkeitsänderung beim Verdünnen von Essigsäure

Für die erste der drei Kisten sollen die Schüler:innen 20 ml Eisessig in Schritten von 20 ml mit dest. Wasser so weit verdünnen, dass die Essigsäure bei einer Spannung von 10 V eine Stromstärke von 20 – 22 mA erreicht. Die zugefügte Menge an Wasser in ml, um die Stromstärke zu erreichen, ergibt den Zahlencode für das Schloss. Dieser lautet: 1 4 0

Erneut kann das Team Remote dem Team Labor Hinweise freischalten. Für den dritten Hinweis sollen die Schüler:innen einen Lückentext zum Thema "Vergleich von Alkansäuren mit anorganischen Säuren" ausfüllen und bekommen dafür am Hilfssystem eine Liste der für das Experiment benötigten Geräte (Abbildung 31). Beim vierten Hinweis sollen die Schüler:innen erneut einen Lückentext zum Thema "Herstellung von Essig" vervollständigen, wofür sie die Durchführung des Experiments erhalten (Abbildung 32).

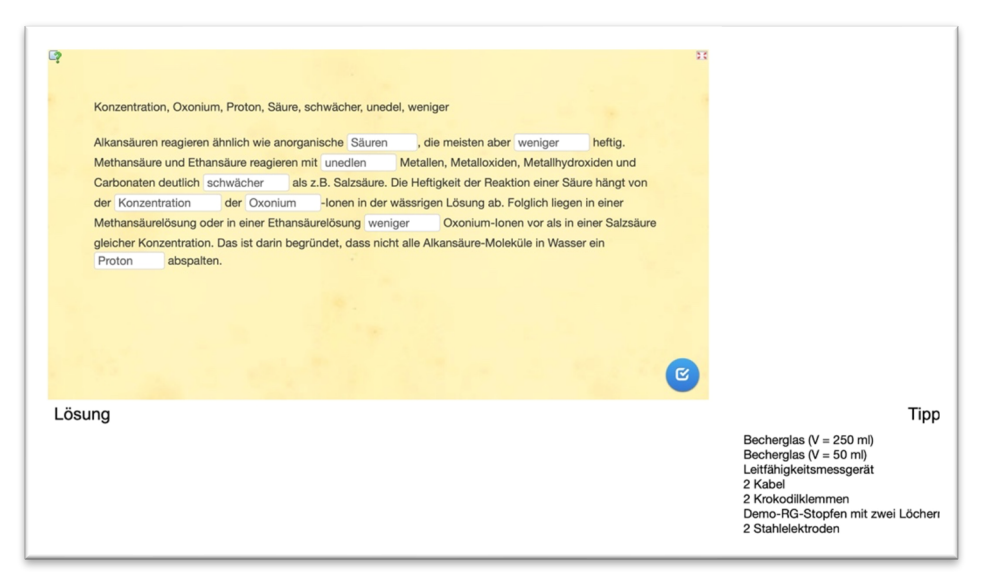

Abbildung 31: Hinweisrätsel 3 des Team Remote und der Hinweis für das Team Labor

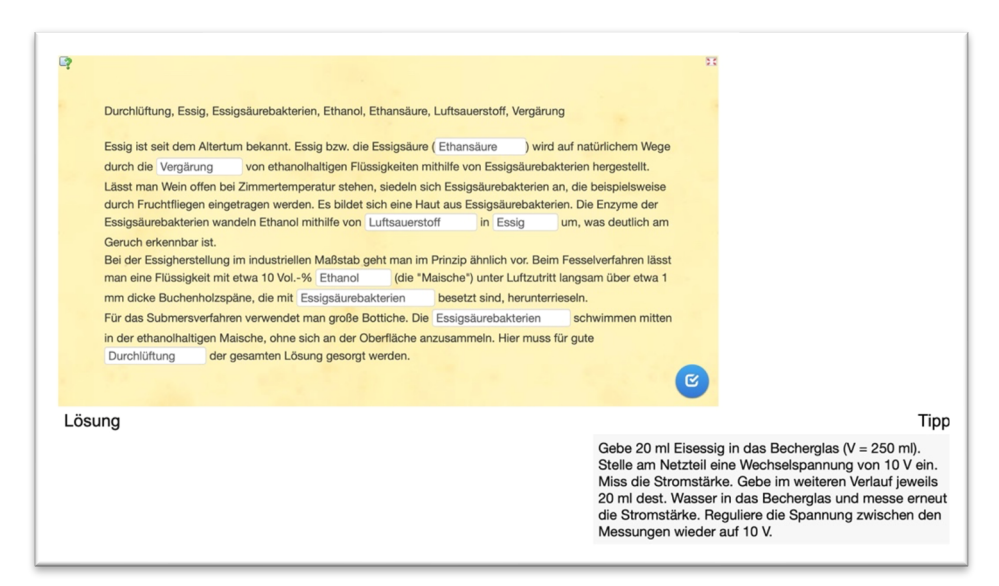

Abbildung 32: Hinweisrätsel 4 des Team Remote und der Hinweis für das Team Labor

#### 6.2.1.5 Exp.: Acidität verschiedener Carbonsäuren

Für die zweite der drei Kisten sollen die Schüler:innen die am wenigsten acide Carbonsäure in den Vorratsfläschchen experimentell ermitteln. Die tiefgestellten Ziffern der Summenformeln dieser Carbonsäure liefert den Code für das Schloss. Dabei handelt es sich um Propansäure und der Code lautet: 3 6 2 Ein letztes Mal kann das Team Labor vom Team Remote Hinweise erhalten. Für den fünften Hinweis sollen die Schüler:innen eine Zuordnungsaufgabe von verschiedenen Chemikalien zu den entsprechenden Bereichen der pH-Werte abschließen und erhalten dafür eine Auflistung aller benötigten Geräte des Experiments am Hilfssystem (Abbildung 33). Beim sechsten Hinweis sollen die Schüler:innen in einem Lückentext die Reaktionsgleichungen zu diesem Experiment ergänzen, wofür sie die Durchführung des Experiments erhalten (Abbildung 34).

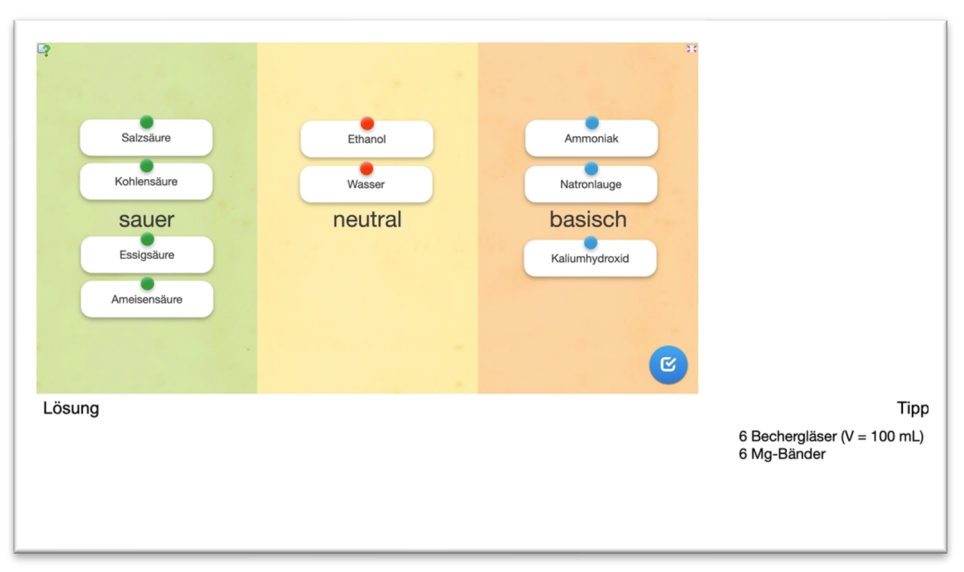

Abbildung 33: Hinweisrätsel 5 des Team Remote und der Hinweis für das Team Labor

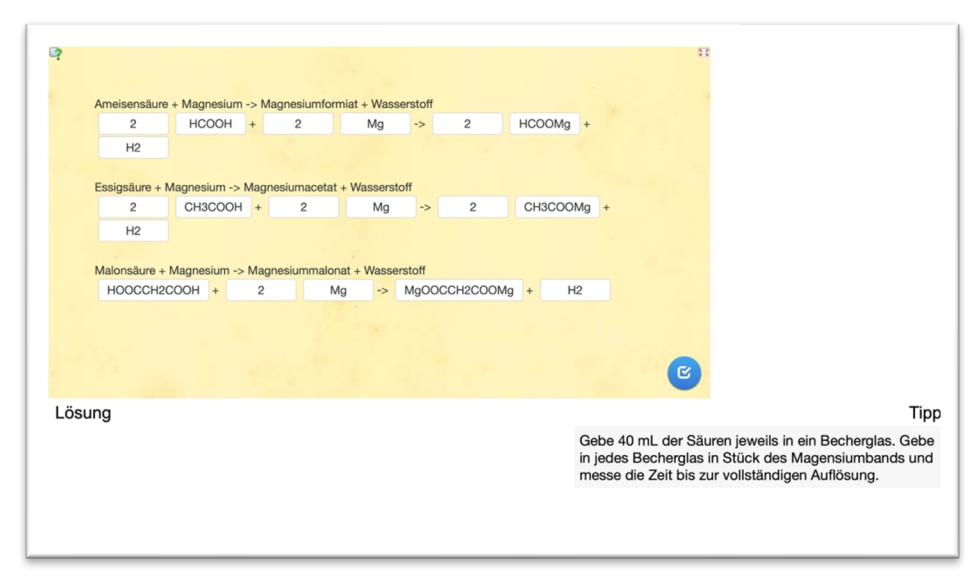

Abbildung 34: Hinweisrätsel 6 des Team Remote und der Hinweis für das Team Labor

#### 6.2.1.6 Rätsel: Fehlende Molmasse

Um den Code der dritten Kiste zu erhalten, sollen sich die Schüler:innen noch einmal mit den Strukturformeln aus dem AR-Rätsel beschäftigen. Fünf der sechs Carbonsäuren der Vorratsfläschchen sind Teil des Rätsels, die Strukturformel von Citronensäure wird nicht benötigt. Die Schüler:innen sollen dies erkennen und anschließend die Molmasse von Citronensäure berechnen. Da sie die Struktur- oder Summenformeln von Citronensäure nicht kennen, sollen sie das Team Remote um Hilfe fragen. Team Remote hat den IUPAC-Namen 2-Hydroxypropan-1,2,3-tricarbonsäure in Hinweisrätsel 2 dem Trivialnamen Citronensäure zugeordnet (Abbildung 24). Die Molmasse von Citronensäure beträgt 192 g/mol und der Zahlencode für das dritte Schloss lautet: 1 9 2

#### 6.2.1.7 Rätsel: Reihenfolge der Kisten

Mit den Einweisungen für die Zahlenschlösser der drei Kisten erhalten die Schüler:innen zeitgleich ein verstecktes Rätsel, um die Reihenfolge der Kisten und Zahlenschlösser herauszufinden (Abbildung 30). Die Schüler:innen sollen erkennen, dass explizit von der leichtesten, schwersten und letzten Schlüsselkarten in den Einweisungen gesprochen wird. Damit verbunden sind die Strukturformeln von Ethanal, Ethanol und Ethansäure auf den Kisten. Die Schüler:innen sollen die Molmassen der drei Chemikalien berechnen und erfahren dadurch, dass die Kiste mit der Strukturformel von Ethanal mit dem Code 1 4 0, die Kiste mit der Strukturformel von Ethanol mit dem Code 3 6 2 und die Kiste mit der Strukturformel von Ethansäure mit dem Code 1 9 2 geöffnet werden kann.

#### 6.2.1.8 Ende des Escape Rooms

Haben die Schüler:innen die drei Schlüsselkarten aus den Kisten geholt, erfahren sie im LearningSnack (Abbildung 35), dass der Escape Room durch das Einlegen der Schlüsselkarten in das Sicherheitssystem (Abbildung 36) beendet wird.

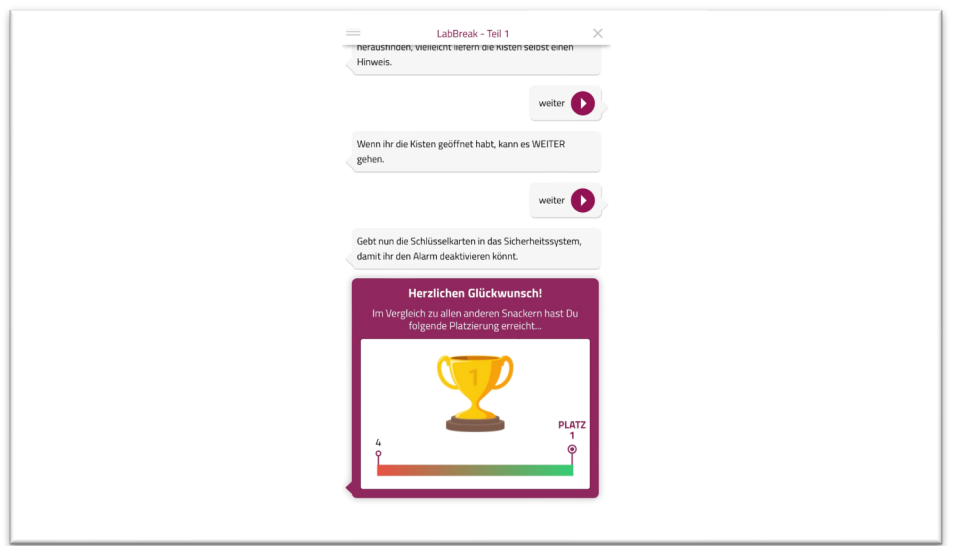

Abbildung 35: Fünfter Abschnitt des LearningSnacks von Teil 1

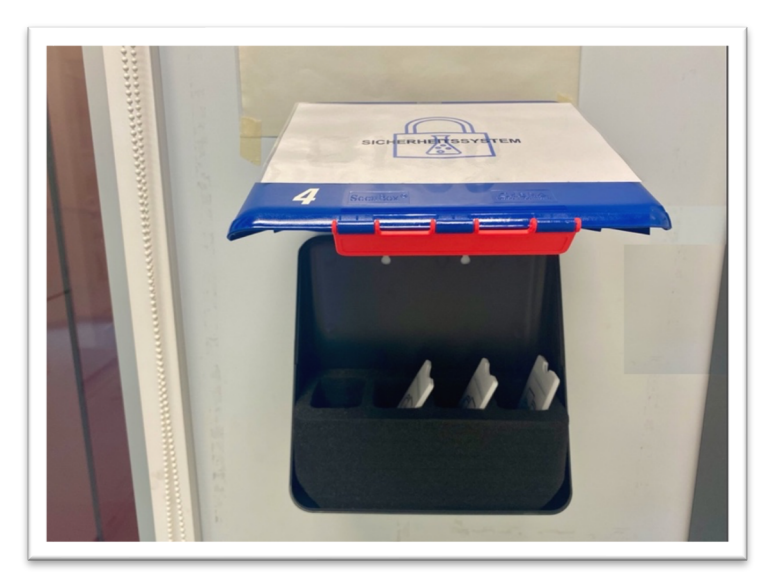

Abbildung 36: Sicherheitssystem mit eingelegten Schlüsselkarten (M10)

6.2.1.9 Materialien des Escape Room Teil 1 – "Alarm entschärfen"

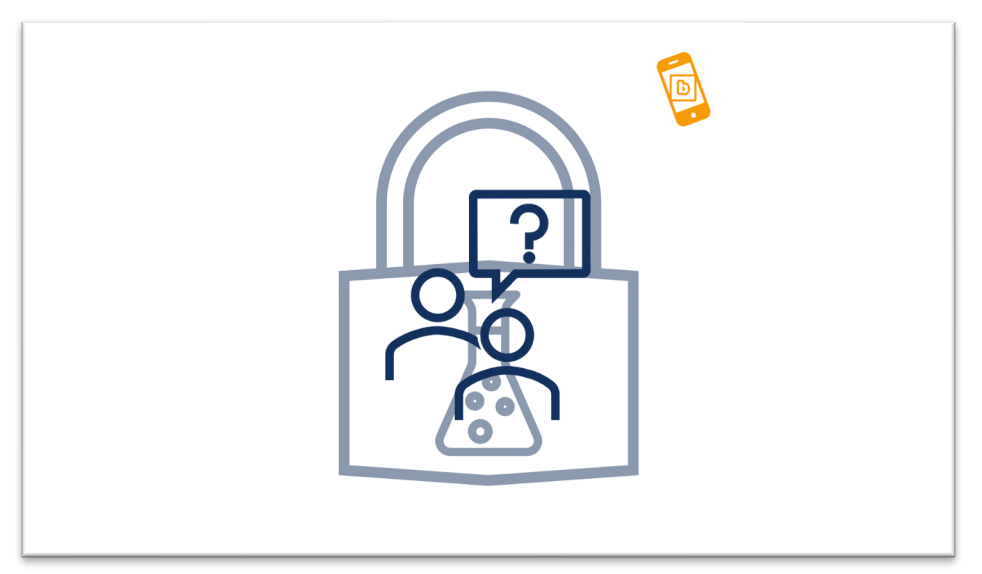

M 1: Logo des Hilfssystems

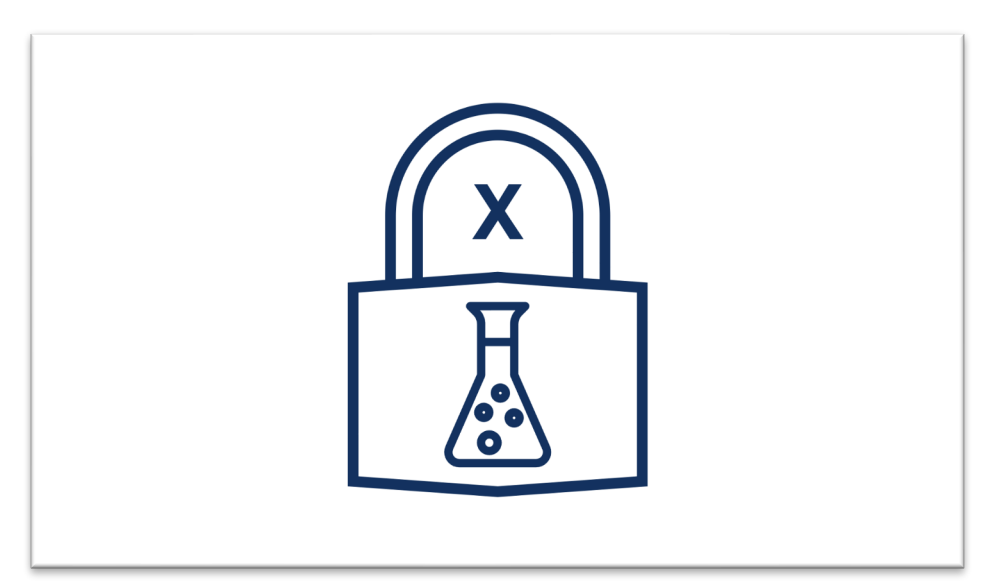

M 2: Logo der Vorratsfläschchen (X = 1, …, 6)

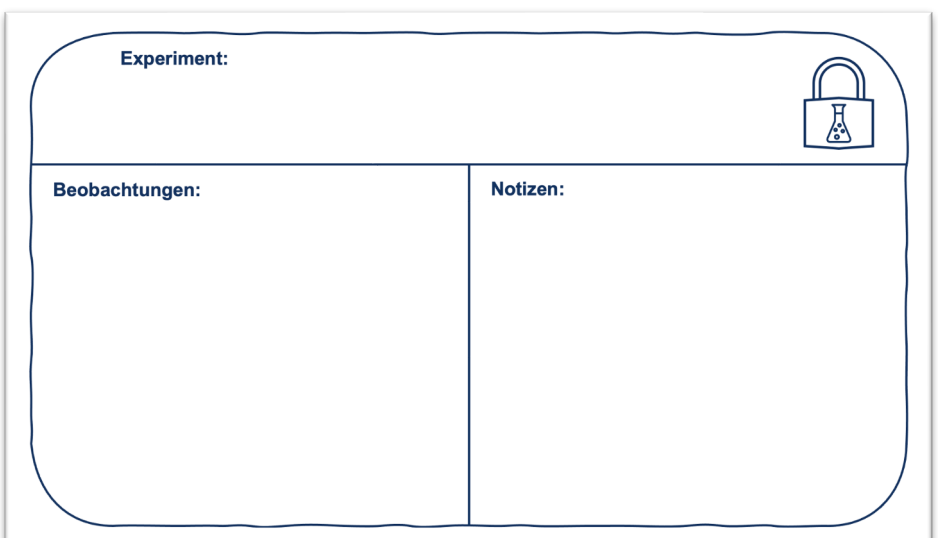

M 3: Layout der Notizkarte

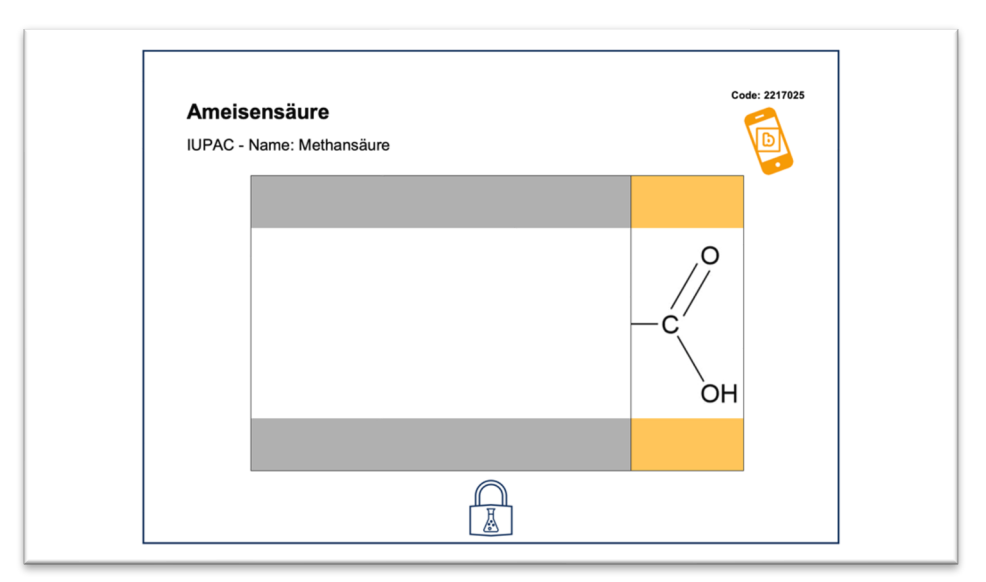

M 4: Vorlage für das AR-Rätsel: Strukturformeln am Beispiel von Ameisensäure

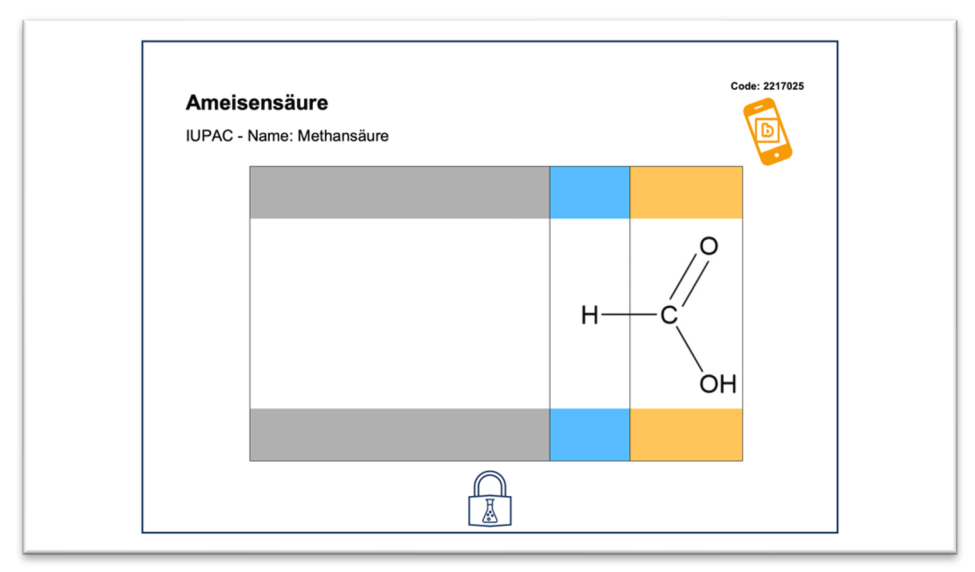

M 5: AR-Rätsel: Strukturformeln – Fertige Strukturformeln von Ameisensäure

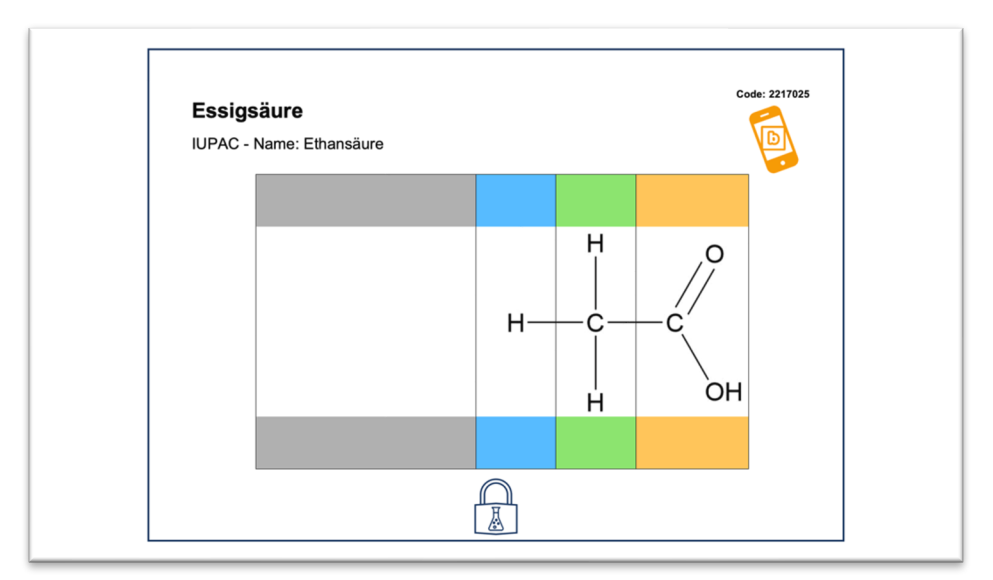

M 6: AR-Rätsel: Strukturformeln – Fertige Strukturformel von Essigsäure

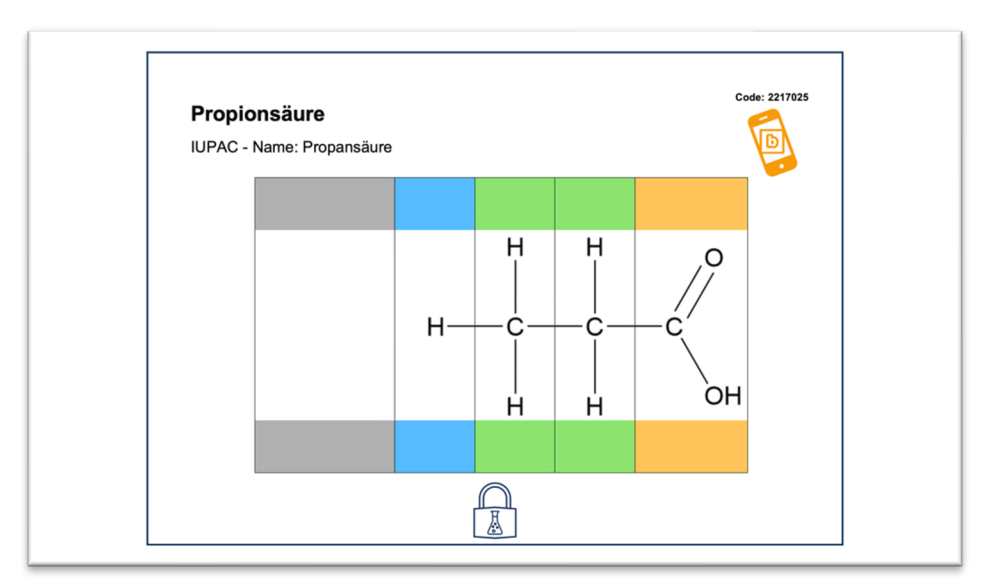

M 7: AR-Rätsel: Strukturformeln – Fertige Strukturformel von Propionsäure

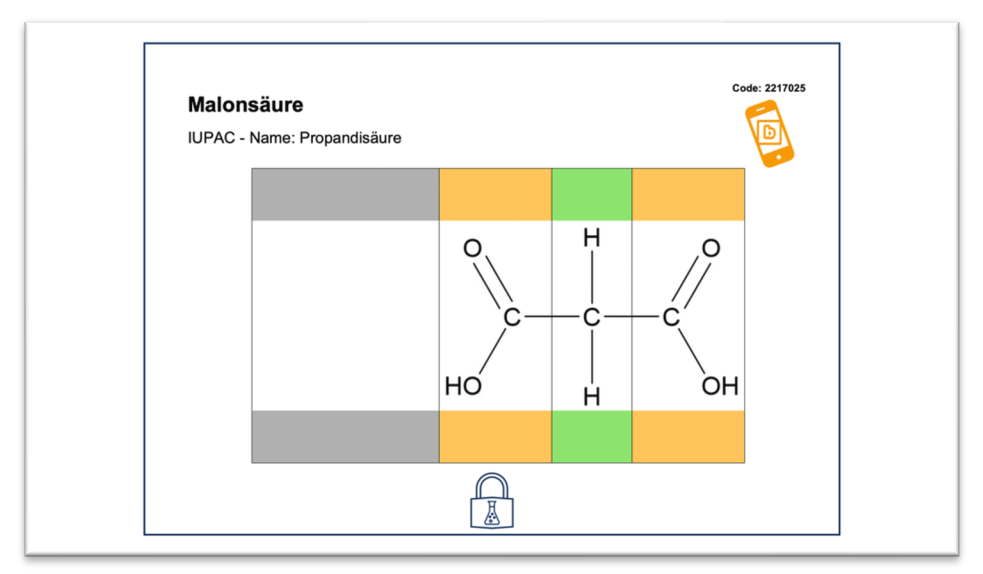

M 8: AR-Rätsel: Strukturformeln – Fertige Strukturformel von Malonsäure

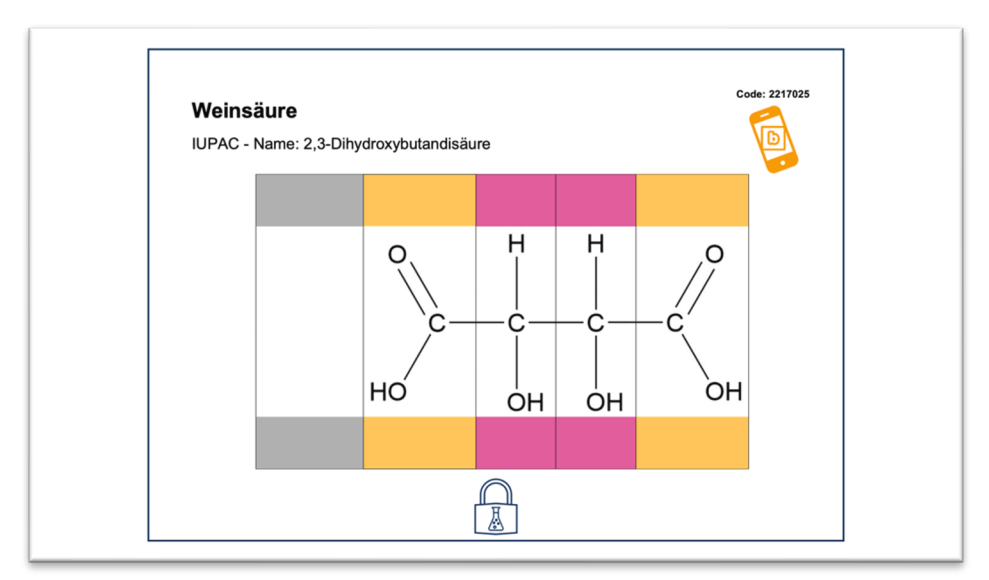

M 9: AR-Rätsel: Strukturformeln – Fertige Strukturformel von Weinsäure

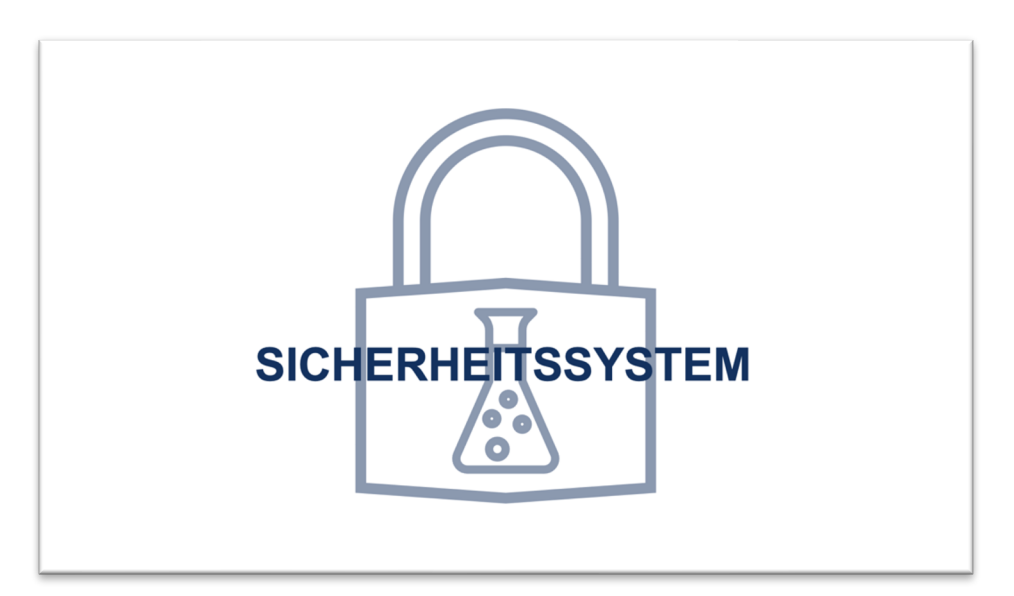

M 10: Logo des Sicherheitssystem

#### 6.2.2 Escape Room Teil  $2 - 1$ , Täter finden"

Der zweite Teil des Escape Rooms ist vollständig linear aufgebaut. Zum Beginn von Teil 2 tauschen die Teamzugehörigkeiten: Team Labor wird zu Team Remote und umgekehrt. Die Struktur des Escape Room Teil 2 – "Täter finden" ist in Abbildung 37 dargestellt.

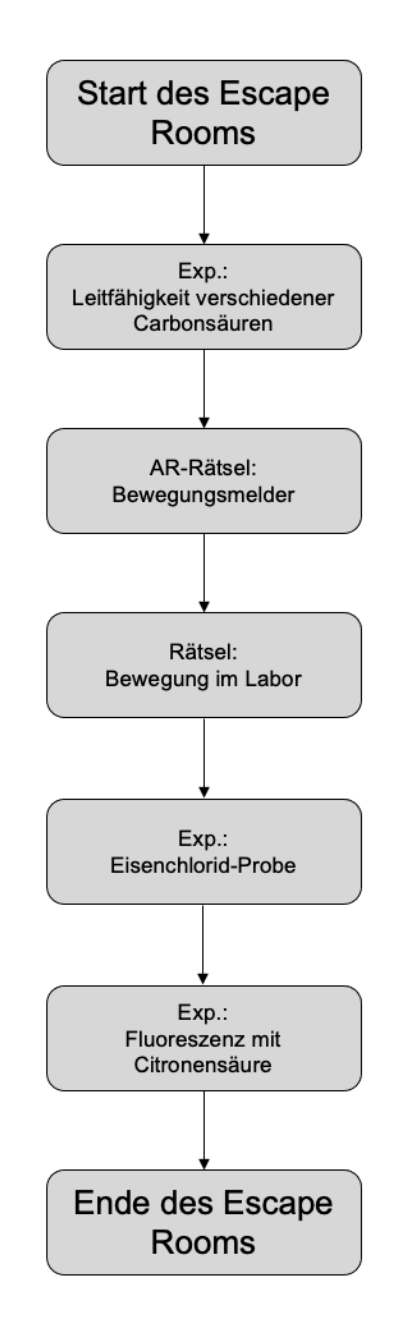

Abbildung 37: Struktur des Escape Room Teil 2 - "Täter finden"

#### 6.2.2.1 Start des Escape Rooms

Die Fortführung der Rahmenhandlung wird im Einführungsvortrag zu Beginn des zweiten Zeitslots präsentiert. Die Rahmenhandlung wird als Text auf einer Folie gezeigt und vom Vortragenden vorgelesen (siehe Abbildung 38).

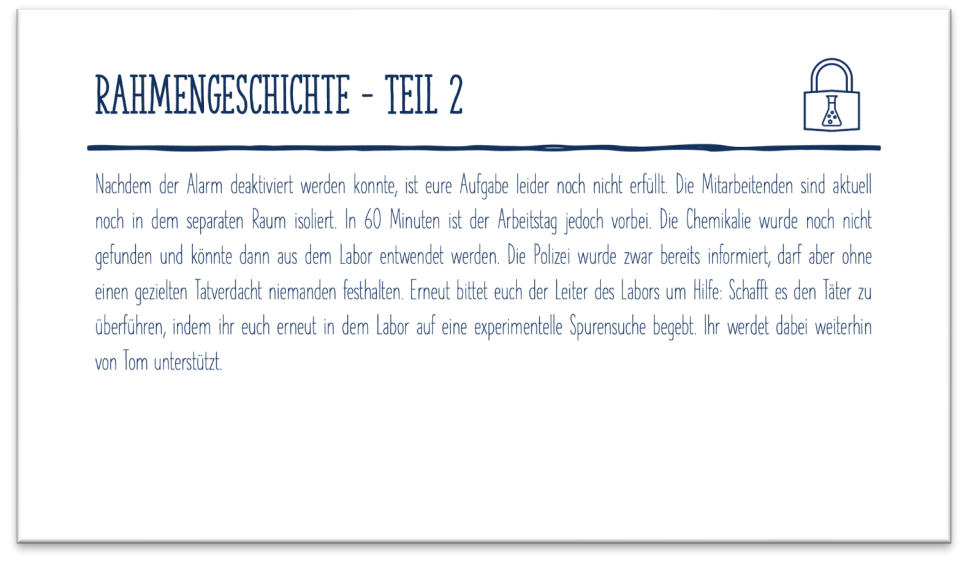

Abbildung 38: Folie des Einführungsvortrags zur Rahmenhandlung von Teil 2

Daraufhin begibt sich das Team Labor in den Laborbereich 2, die Countdown-Uhr beginnt und der Escape Room fängt an. Auf dem iPad geht die Rahmenhandlung im LearningSnack weiter (Abbildung 39). Das Team Remote im Seminarraum bearbeitet die Aufgaben bei LearningApps, um das Team Labor zu unterstützen. Der Modus der Freischaltung der Hinweise ist identisch zu Teil 1 und die beiden Teams kommunizieren weiterhin via Zoom.

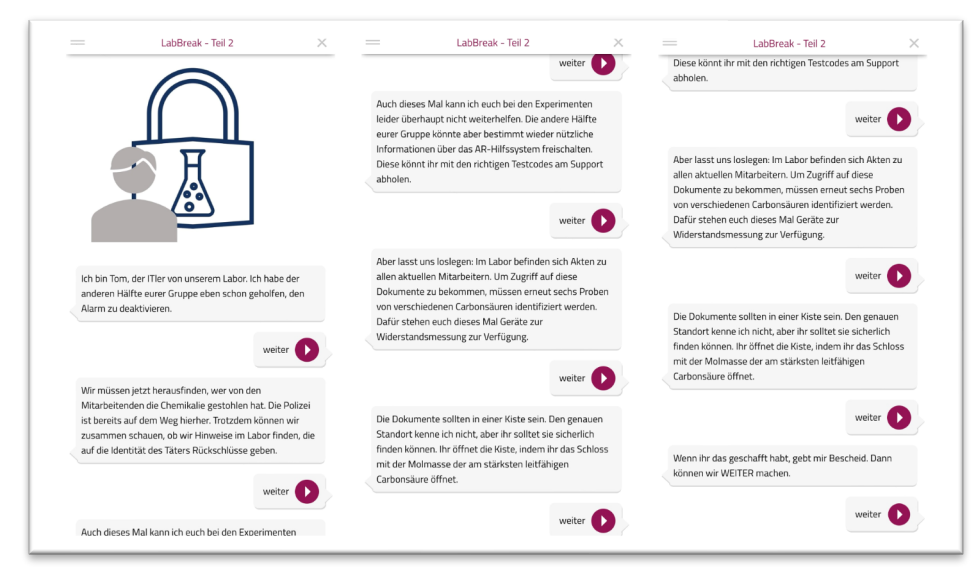

Abbildung 39: Erster Abschnitt des LearningSnacks von Teil 2

6.2.2.2 Exp.: Leitfähigkeit verschiedener Carbonsäuren

Die Schüler:innen finden im Labor erneut die sechs Vorratsfläschchen (Abbildung 20), in denen sich verschiedene Carbonsäuren befinden. Diese Carbonsäuren sollen die Schüler:innen anhand von Messungen der Leitfähigkeit identifizieren. Die benötigten Materialien aller Experimente von Teil 1 stehen auf dem Laborplatz 12 bereit (Abbildung 40). Für Beobachtungen und Notizen stehen dem Team Labor erneut Notizkarten bereit.

Das Team Remote kann bei diesem Experiment das erste Mal das Team Labor mit Hinweisen unterstützen. Für den siebten Hinweis sollen die Schüler:innen ein Wortgitter-Rätsel zu den Präfixen der homologen Reihe der Carbonsäuren lösen. Dafür können sie dem Team Labor die Durchführung des Experiments bereitstellen (Abbildung 41). Beim achten Hinweis sollen die Schüler:innen eine Gruppenzuordnung von Carbonsäuren in die Gruppen Mono-, Di- und Tricarbonsäuren durchführen und erhalten dafür die Leitfähigkeitswerte zum Vergleichen und Zuordnen der Vorratsfläschchen (Abbildung 42).

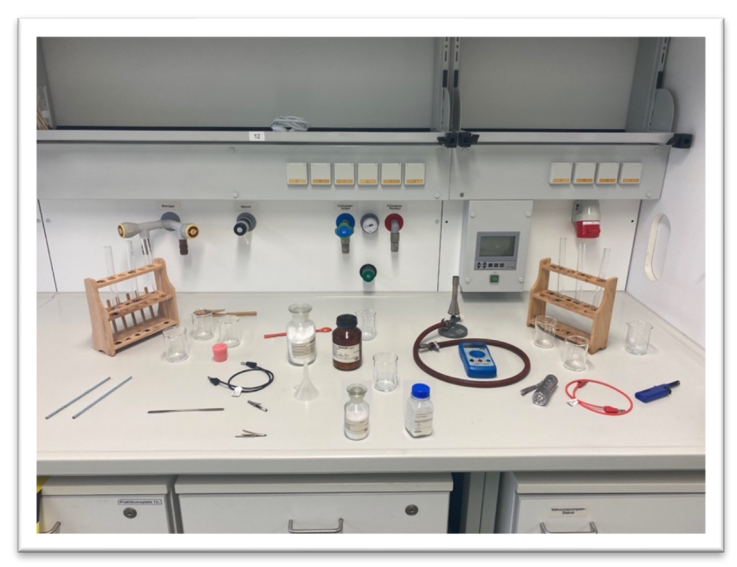

Abbildung 40: Alle benötigten Materialien für die Experimente von Teil 2

In den Vorratsfläschchen sind die folgenden Carbonsäuren: 1 – Propionsäure, 2 – Citronensäure, 3 – Essigsäure, 4 – Malonsäure, 5 – Ameisensäure und 6 – Weinsäure.

Nach der Zuordnung der Carbonsäuren zu den Vorratsfläschchen sollen die Schüler:innen die Molmasse der leitfähigsten Carbonsäure nutzen, um die per Zahlenschloss verriegelte Holzkiste zu öffnen. Die Kiste war zuvor im Unterschrank von Platz 15 versteckt (Abbildung 43). Ein Logo an der Schranktür weist auf das Versteck hin, sodass die Schüler:innen, wie bereits in den Spielregeln des Escape Rooms erklärt, das Labor nicht aktiv durchsuchen sollen. Die leitfähigste Carbonsäure ist Citronensäure, die Molmasse von Citronensäure haben die Schüler:innen schon in Teil 1 des Escape Rooms berechnet und sollte keine weiteren Probleme darstellen. Somit lautet der Zahlencode für die Holzkiste: 1 9 2

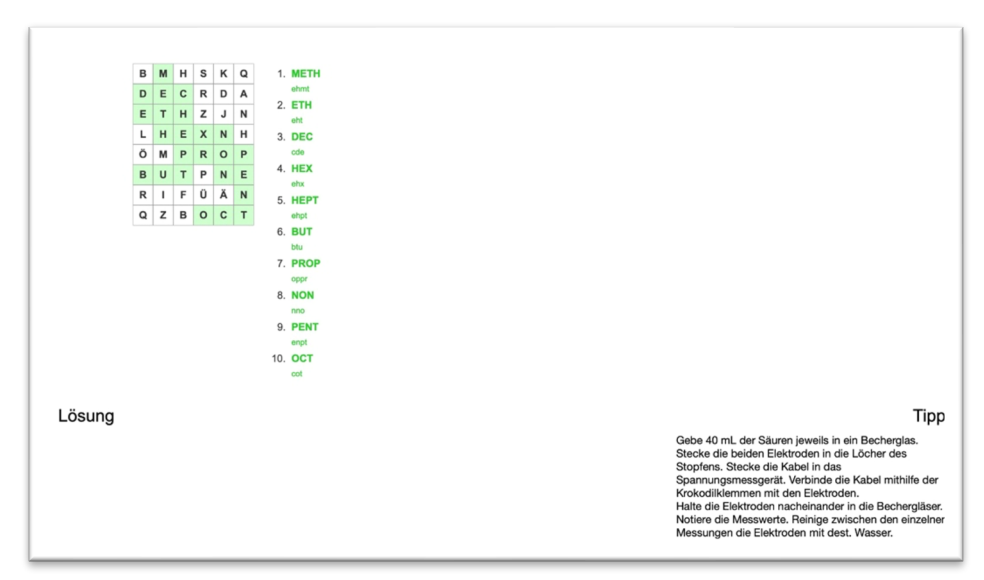

Abbildung 41: Hinweisrätsel 7 des Team Remote und der Hinweis für das Team Labor

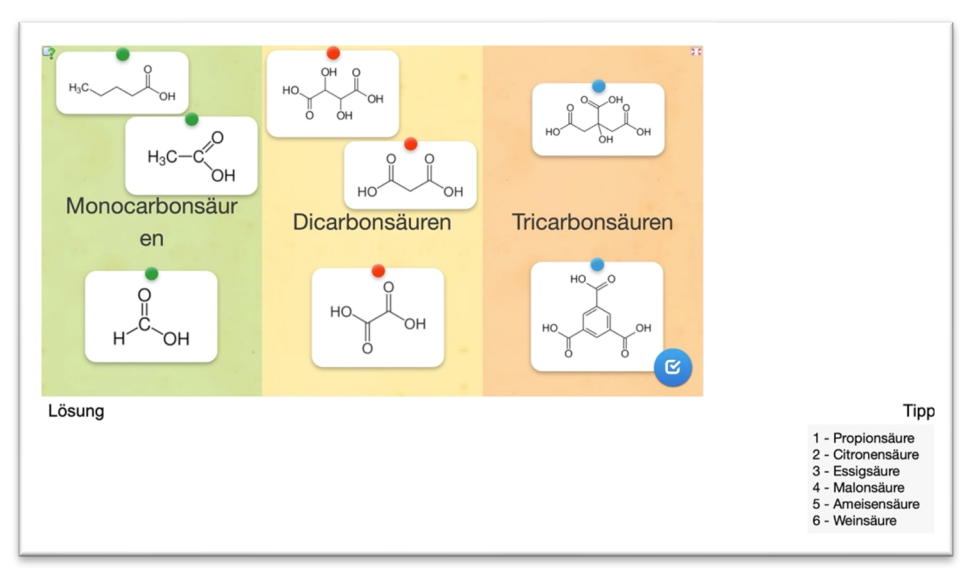

Abbildung 42: Hinweisrätsel 8 des Team Remote und der Hinweis für das Team Labor

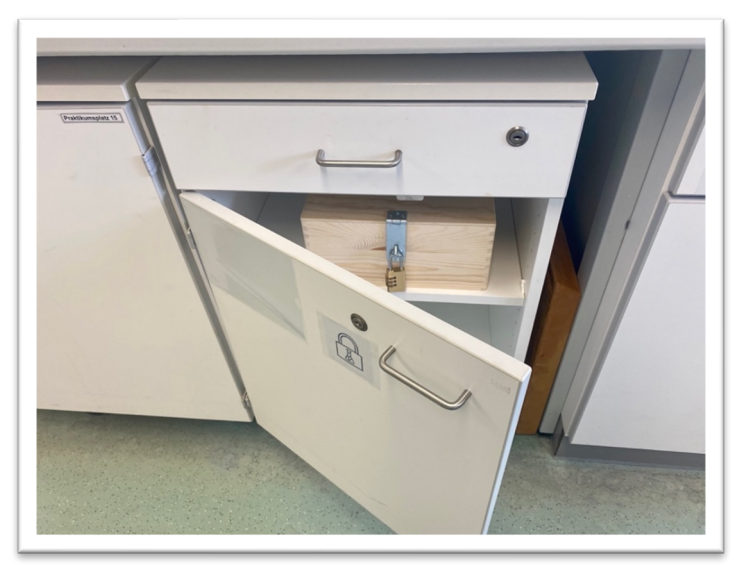

Abbildung 43: Versteckte Holzkiste im Unterschrank von Platz 15

In der Holzkiste finden die Schüler:innen die Akten der Mitarbeitenden des Labors (M11). Auf diesen befinden sich Angaben zu den Mitarbeitenden.

#### 6.2.2.3 AR-Rätsel: Bewegungsmelder

Nachdem die Schüler:innen sich die Akten angeschaut haben, werden sie im LearningSnack (Abbildung 44) von Tom darauf hingewiesen, dass sie sich die Bewegungsmelder des Labors (Abbildung 45) anschauen sollen. Diese befinden sich für die Schüler:innen zugänglich an der Eingangstür zum Laborbereich 2 (blauer Bewegungsmelder) und an der Zwischentür zum Laborgang E1.29 (oranger Bewegungsmelder). Die Schüler:innen sollen die Nummern der Vorratsfläschchen in die Kästchen unter dem Logo der Bewegungsmelder eintragen. Damit erhalten sie den Code, um das Logo mit BlippAR zu scannen (Code: 2 6 3 4 5 1 2) und die Bewegungsaktivitäten des Labors zu bekommen.

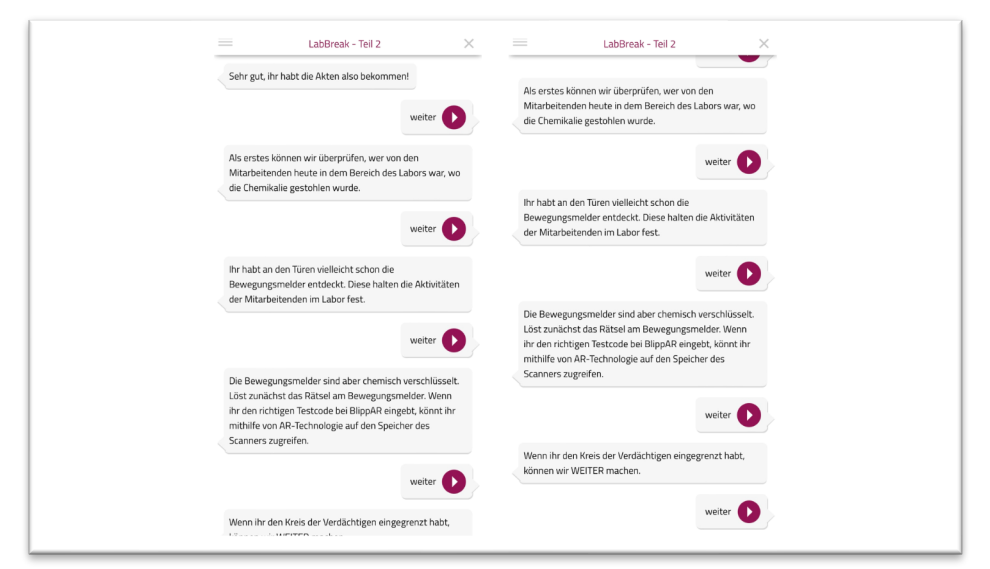

Abbildung 44: Zweiter Abschnitt des LearningSnacks von Teil 2

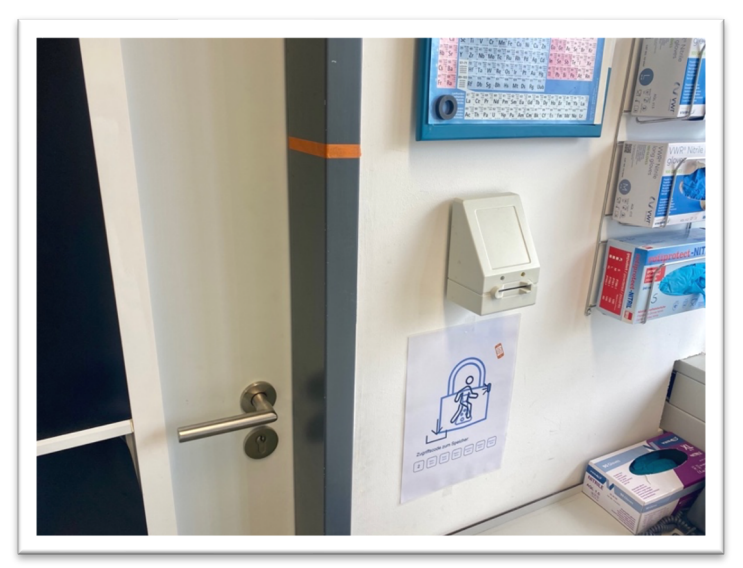

Abbildung 45: Bewegungsmelder mit Rätsel an den Türen des Laborbereichs 2 (M12)

#### 6.2.2.4 Rätsel: Bewegung im Labor

Mit den Bewegungsaktivitäten (M13) sollen die Schüler:innen analysieren, welche der 16 Mitarbeitenden an dem Abzug der gestohlenen Chemikalie vorbeigekommen sind. Die Bewegungsaktivitäten geben wieder, welche Türen von wem passiert wurden. Auf den Rückseiten der Mitarbeiterakten befindet sich jeweils der Grundriss des Labors, sodass die Schüler:innen dort die einzelnen Routen der Mitarbeitenden einzeichnen und nachvollziehen können. Im LearningSnack sollen die Schüler:innen dann die Eingrenzungen mit Tom abgleichen (Abbildung 46). Durch den Abgleich der Bewegungen im Labor bleiben noch fünf Mitarbeitende übrig: Pascal Schröder, Leonie Sturm, Johanna Gruber, Ben Williams & Klara Balke. Die Bewegungen dieser Mitarbeitenden sind in M14 – M18 dargestellt.

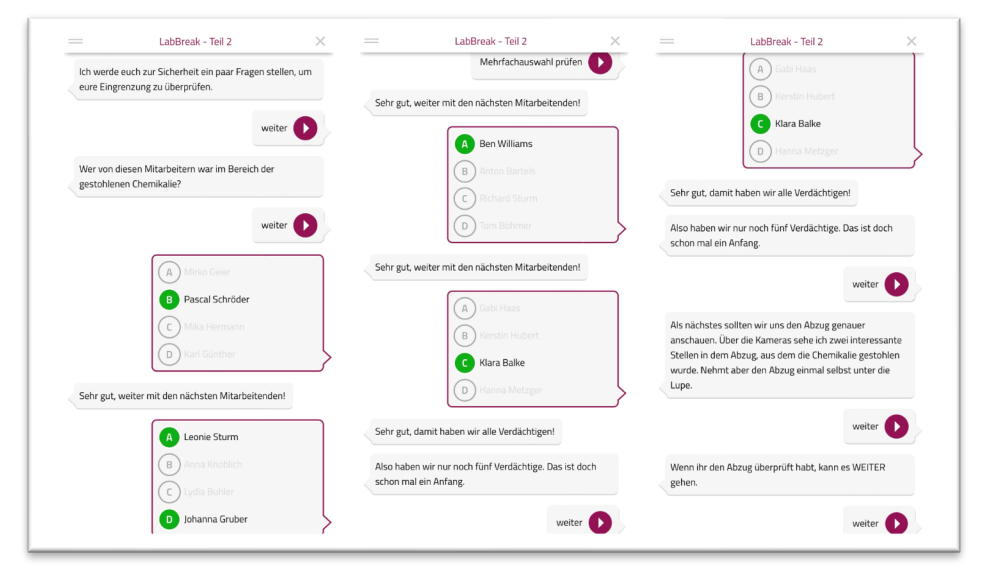

Abbildung 46: Dritter Abschnitt des LearningSnacks von Teil 2

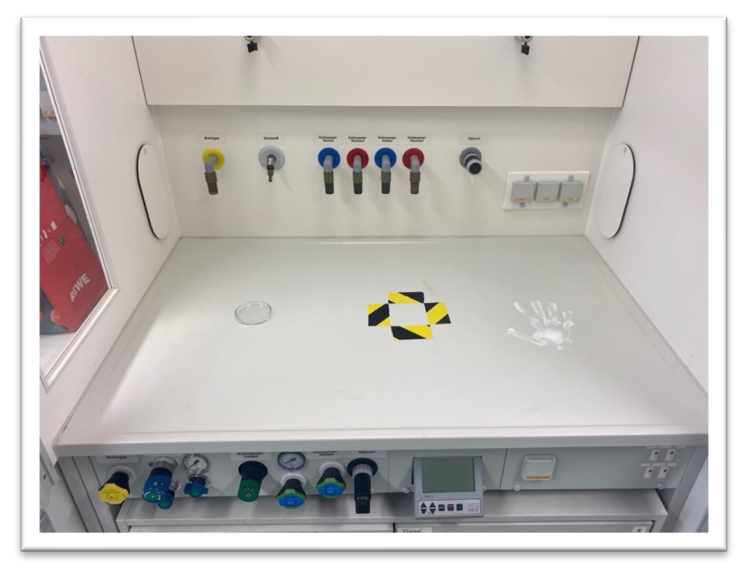

Abbildung 47: Abzug der gestohlenen Chemikalie mit Petrischale und Handabdruck

Um weiter voranzukommen, empfiehlt Tom, dass die Schüler:innen den Abzug der gestohlenen Chemikalie genauer inspizieren sollen. Dort sehen sie neben einem Viereck aus Absperrband, das auf die Stelle der gestohlenen Chemikalie hinweist, eine kleine Petrischale mit einer farblosen Flüssigkeit und einen Handabdruck aus Handcreme (Abbildung 47).

#### 6.2.2.5 Exp.: Eisenchlorid-Probe

Die Schüler:innen sollen von Tom zunächst zur Chemikalie in der Petrischale geleitet werden. Tom bittet die Schüler:innen mit Unitestpapier eine erste Überprüfung des pH-Werts durchzuführen (Abbildung 48). Dadurch finden die Schüler:innen heraus, dass es sich um eine Säure handelt und geben diese Information an Tom weiter. Tom verweist die Schüler:innen auf die aktuellen Forschungsthemen der übrigen fünf Mitarbeitenden. Die Schüler:innen sollen Nachweise zu den verschiedenen Chemikalien durchführen und mit dem Nachweis von Ameisensäure beginnen.

Hierfür kann das Team Remote Hinweise an das Team Labor weitergeben. Für den neunten Hinweis sollen die Schüler:innen ein Wortgitter-Rätsel mit Begriffen der organischen Chemie lösen. Dafür werden am Hilfssystem alle für das Experiment benötigten Geräte aufgelistet (Abbildung 49). Beim zehnten Hinweis sollen die Schüler:innen eine Zuordnung von Carbonsäuren zu den Trivialnamen ihrer Salze durchführen. Als Hinweis bekommt das Team Labor dafür die Durchführung der Eisenchlorid-Probe (Abbildung 50).

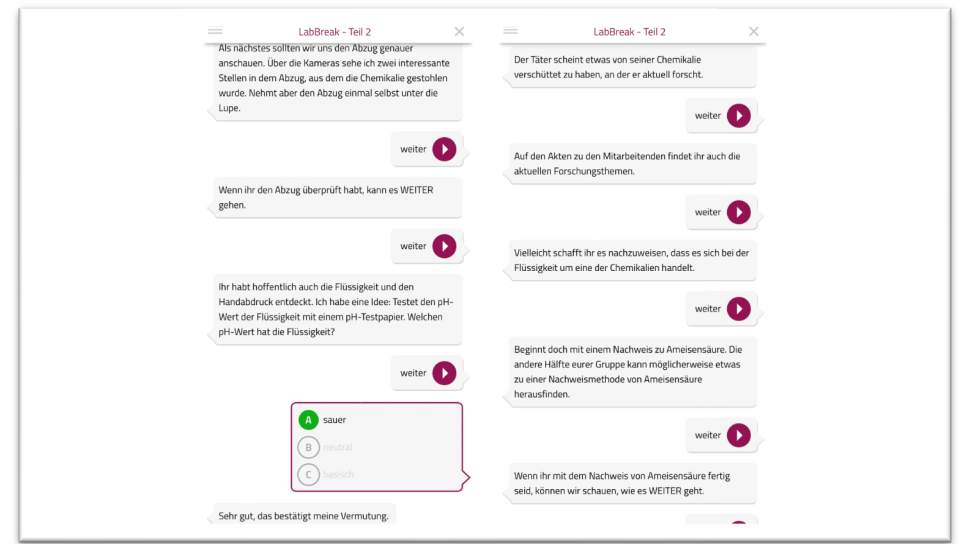

Abbildung 48: Vierter Abschnitt des LearningSnacks von Teil 2

Nach dem Nachweis sollen die Schüler:innen im LearningSnack auswählen, ob der Nachweis positiv oder negativ war (Abbildung 51). Durch den positiven Nachweis kann der Kreis der Verdächtigen auf zwei Mitarbeiten eingegrenzt werden: Ben Williams und Leonie Sturm.

| $c \circ$<br>dHorxyy<br>$\mathbf{x}$<br>$\circ$<br>Ä<br>Y<br>Y<br>$\mathbf{z}$<br>А<br>c<br>s<br>AH<br>Y<br>$\mathsf Q$<br>E<br>v<br>x<br>M<br>J<br>D N R<br>P<br>s<br>P<br>$\mathsf R$<br>ō<br>⊂Ë.<br>$\circ$<br>G<br>$\circ$<br>GYAJSZQVC<br>VL<br>F<br>0 G V I 0 Z R F I Q Z F<br>Lösung | <b>Tipp</b> |
|----------------------------------------------------------------------------------------------------|-------------|
|----------------------------------------------------------------------------------------------------|-------------|

Abbildung 49: Hinweisrätsel 9 des Team Remote und der Hinweis für das Team Labor

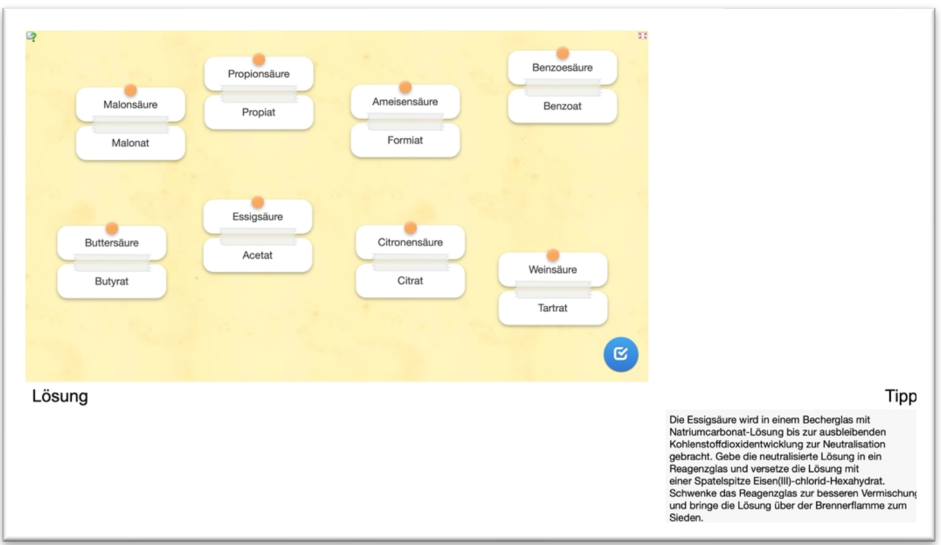

Abbildung 50: Hinweisrätsel 10 des Team Remote und der Hinweis für das Team Labor

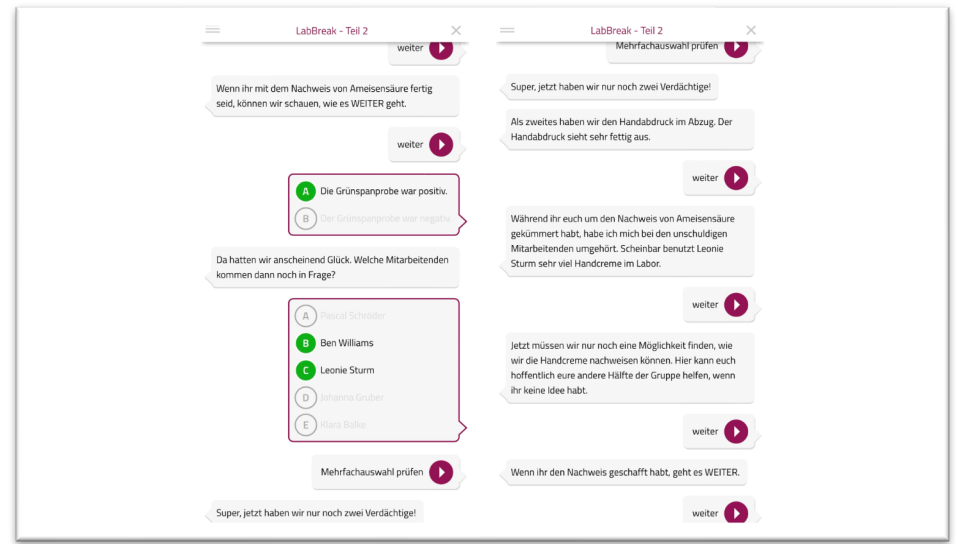

Abbildung 51: Fünfter Abschnitt des LearningSnacks von Teil 2

#### 6.2.2.6 Exp.: Fluoreszenz mit Citronensäure

Nach der Petrischale sollen sich die Schüler:innen mit dem Handabdruck beschäftigen. Die Schüler:innen erhalten von Tom die Information, dass Leonie Sturm im Labor sehr viel Handcreme benutzt (Abbildung 51). Sie sollen nach einer Möglichkeit suchen, die Handcreme nachzuweisen.

Die letzten beiden Hinweise werden dafür vom Team Remote benötigt. Für diese sollen die Schüler:innen vom Team Remote für den elften Hinweis einen Lückentext zum Thema "Herstellung von Carbonsäuren" ausfüllen. Dafür erfährt das Team Labor die benötigten Geräte für den Nachweis am Hilfssystem (Abbildung 52). Beim zwölften Hinweis sollen die Schüler:innen den Wahrheitsgehalt von Aussagen überprüfen und sie erhalten die Durchführung des Nachweises (Abbildung 53).

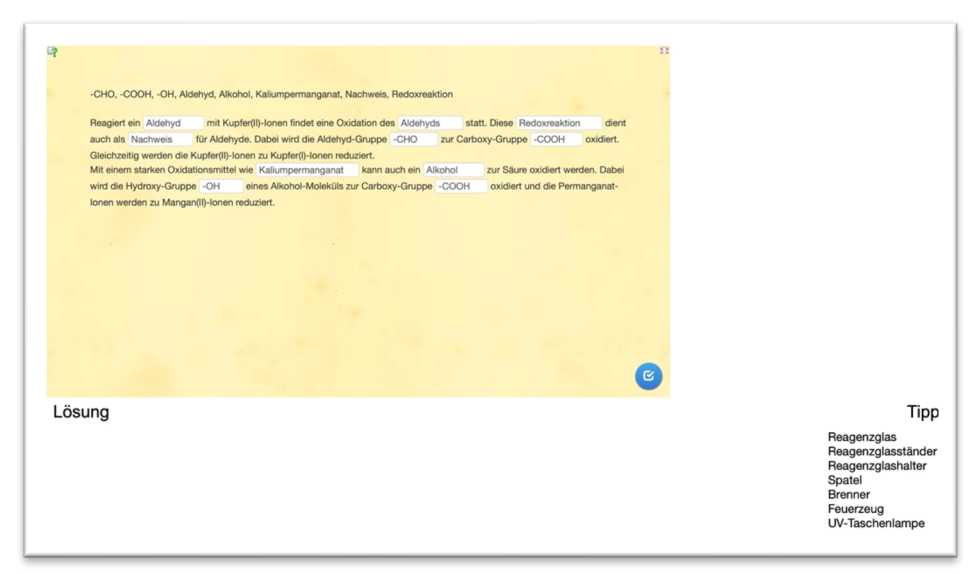

Abbildung 52: Hinweisrätsel 11 des Team Remote und der Hinweis für Team Labor

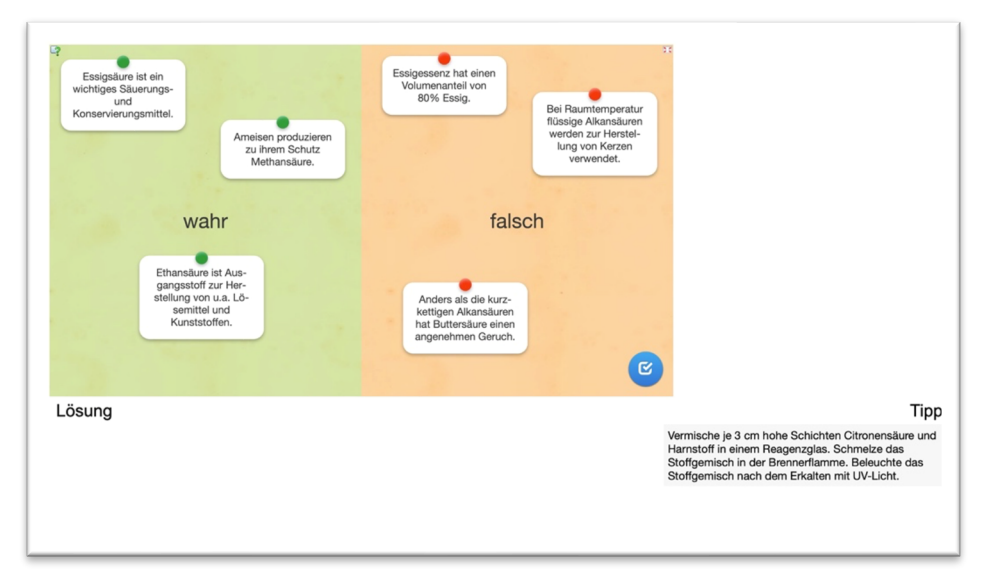

Abbildung 53: Hinweisrätsel 12 des Team Remote und der Hinweis für Team Labor

#### 6.2.2.7 Ende des Escape Rooms

Durch die entstehende Fluoreszenz und damit dem Nachweis von Harnstoff bzw. Handcreme, ist Leonie Sturm überführt. Die Geschichte wird dadurch abgeschlossen, dass Tom die gesammelten Informationen an die Polizei weitergibt (Abbildung 54) und der Escape Room ist beendet.

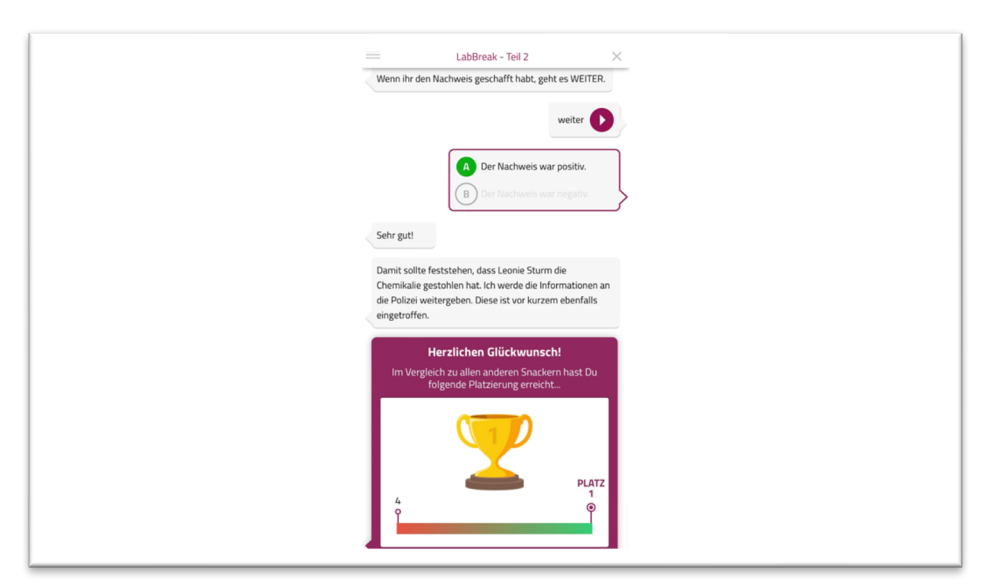

Abbildung 54: Fünfter Abschnitt des LearningSnacks von Teil 2

### 6.2.2.8 Materialien des Escape Room Teil 2 - "Täter finden"

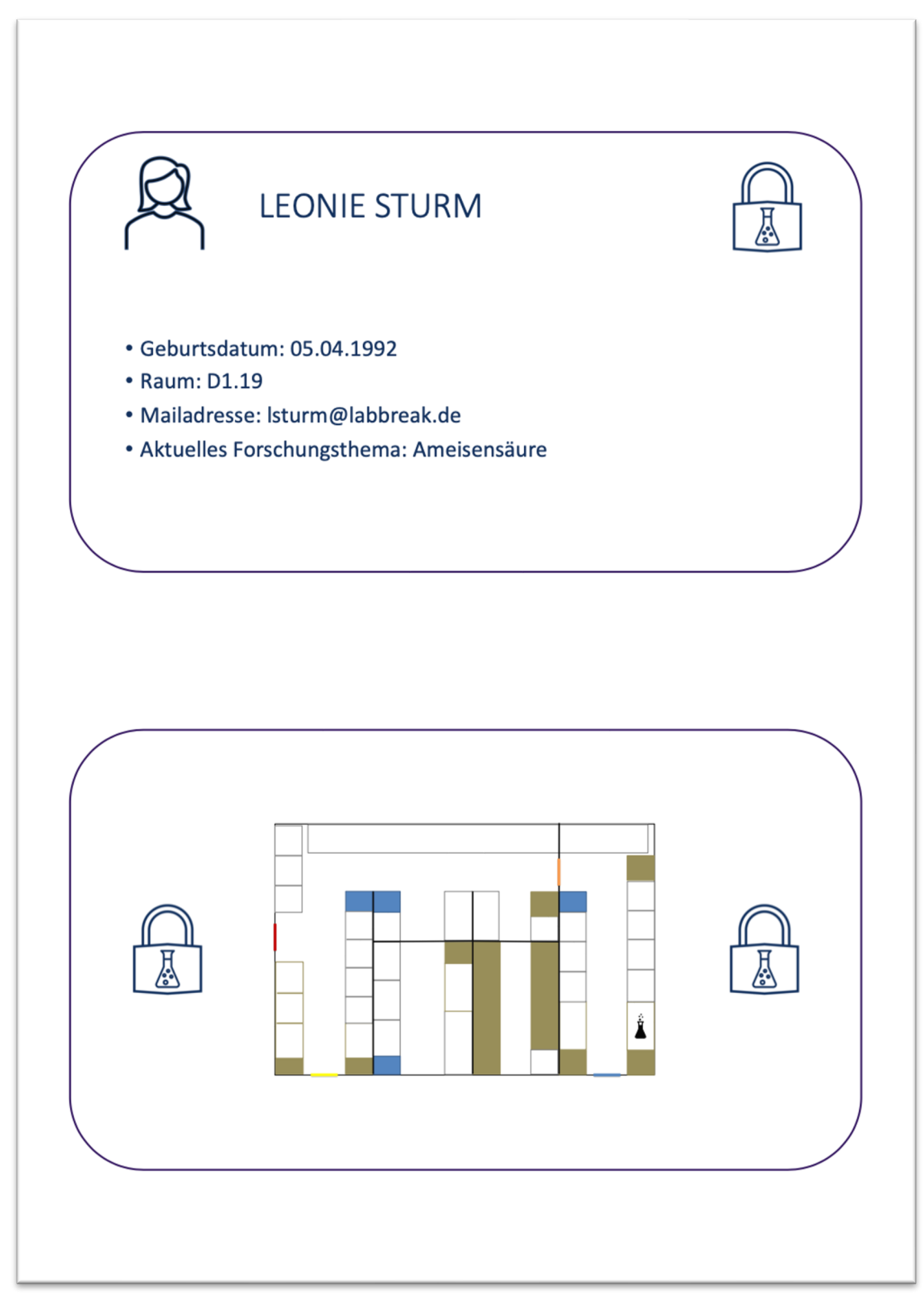

M 11: Beispiel einer Mitarbeiterakte anhand von Leonie Sturm (oben Vorderseite, unten Rückseite)

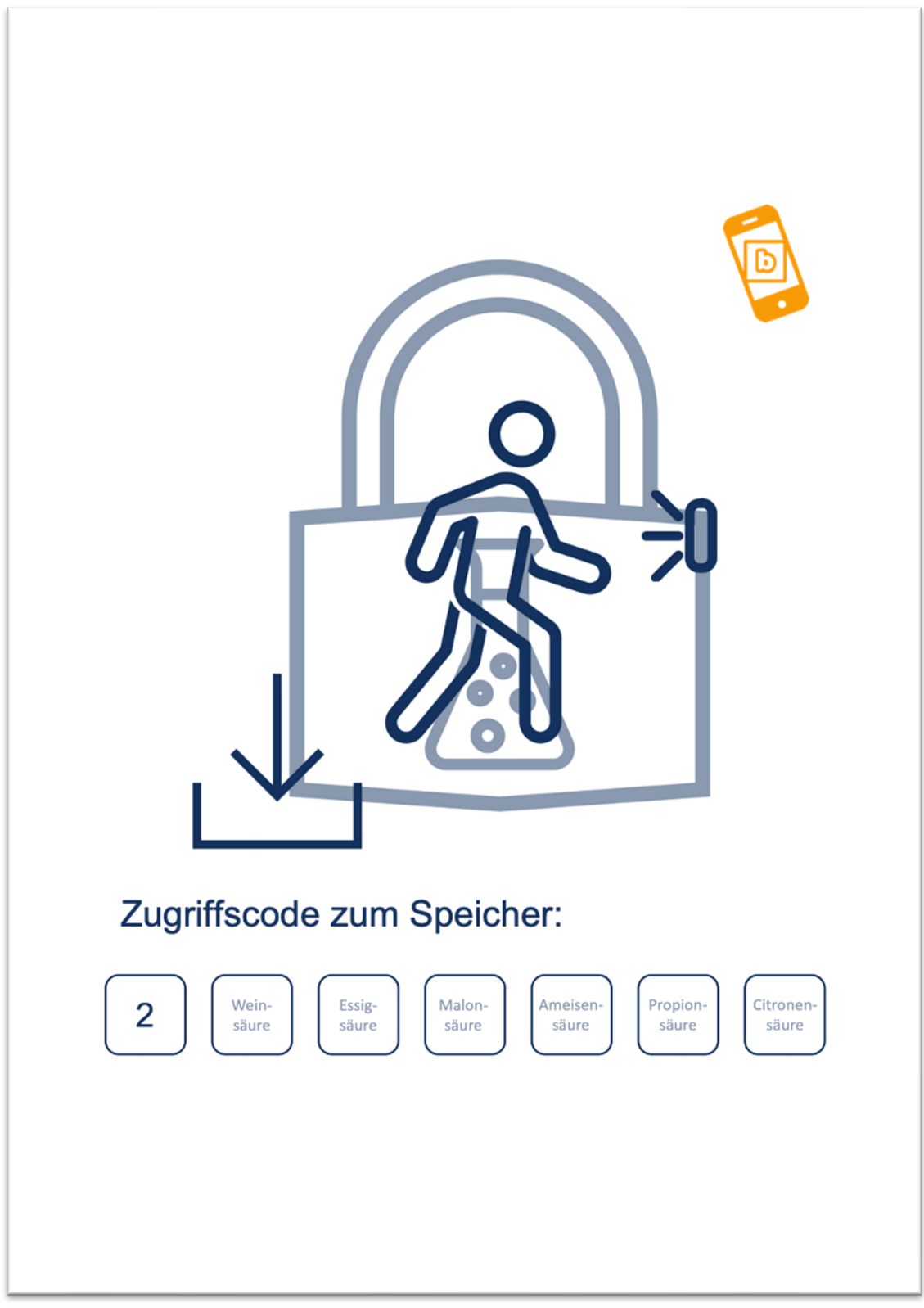

M 12: Vorlage für das AR-Rätsel: Bewegungsmelder

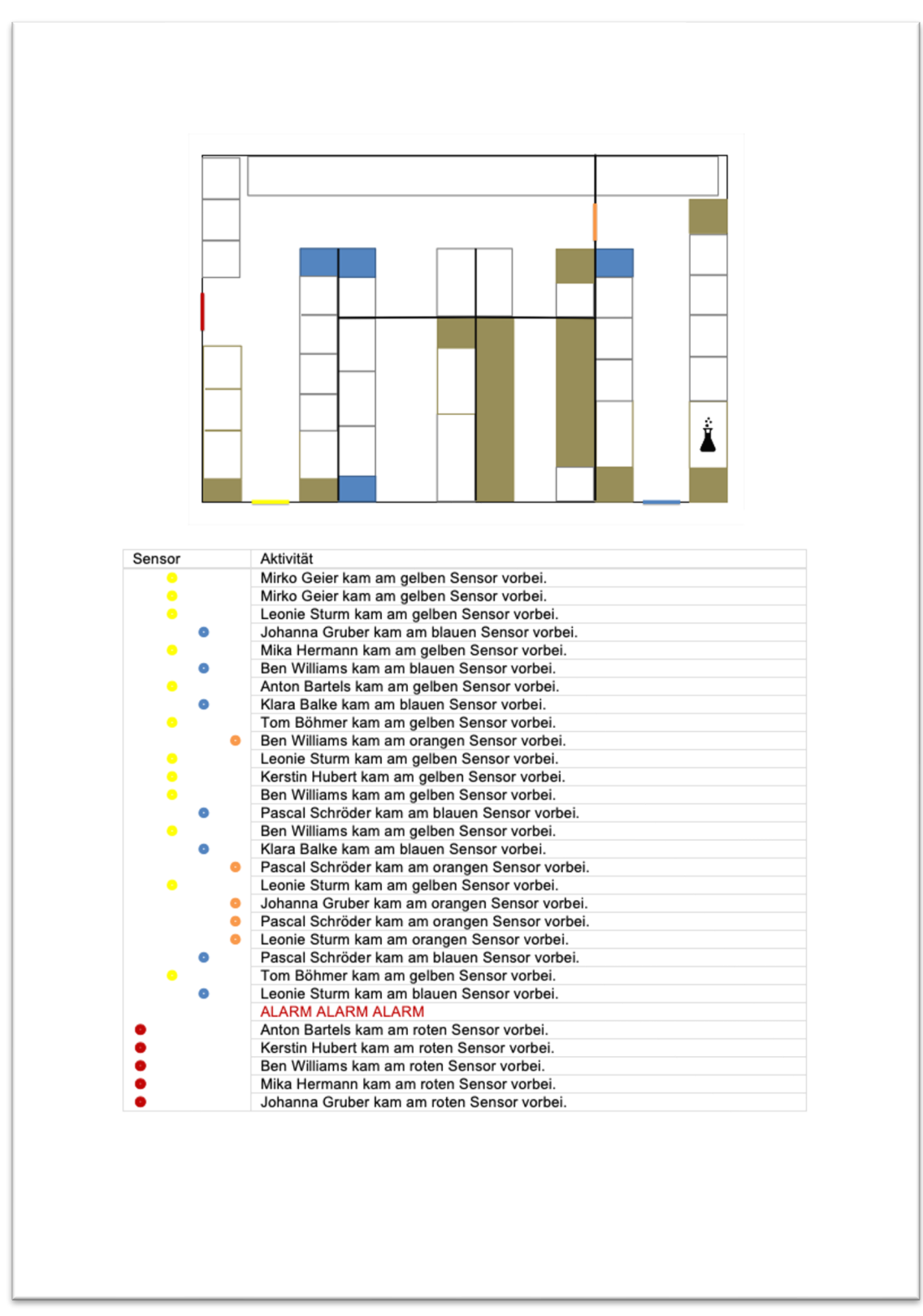

M 13: Bewegungsaktivitäten des Labors

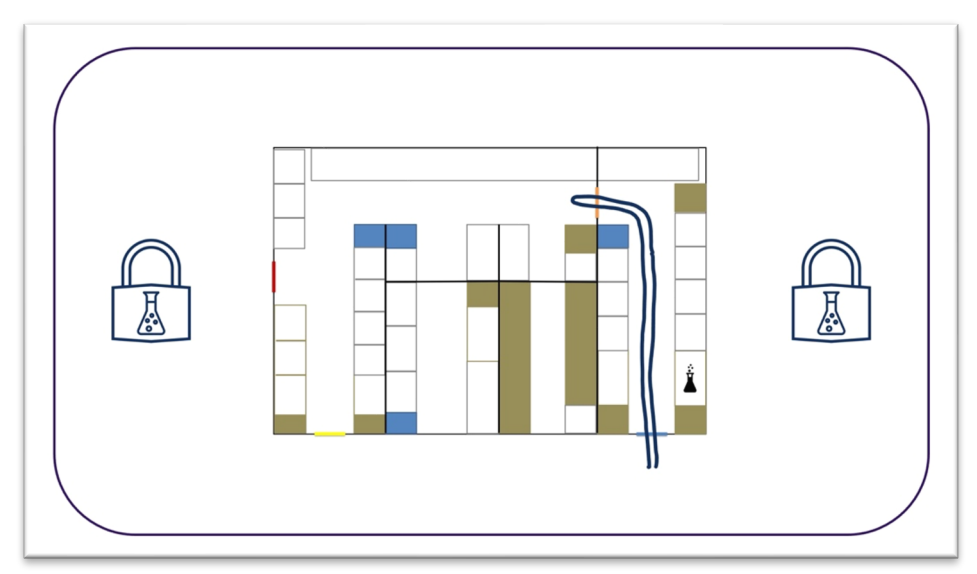

M 14: Lösung des Rätsels "Bewegung im Labor" von Pascal Schröder

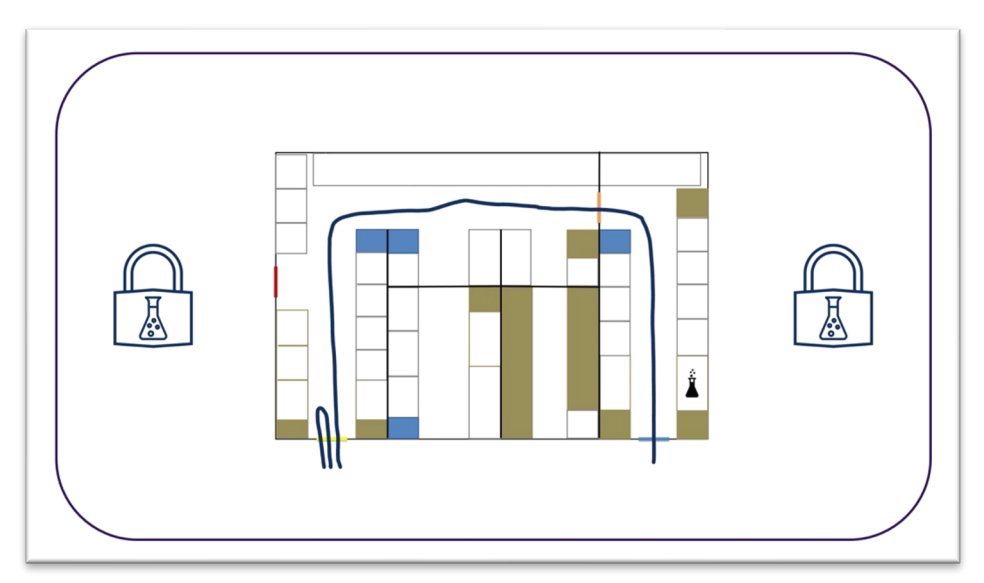

M 15: Lösung des Rätsels "Bewegung im Labor" von Leonie Sturm

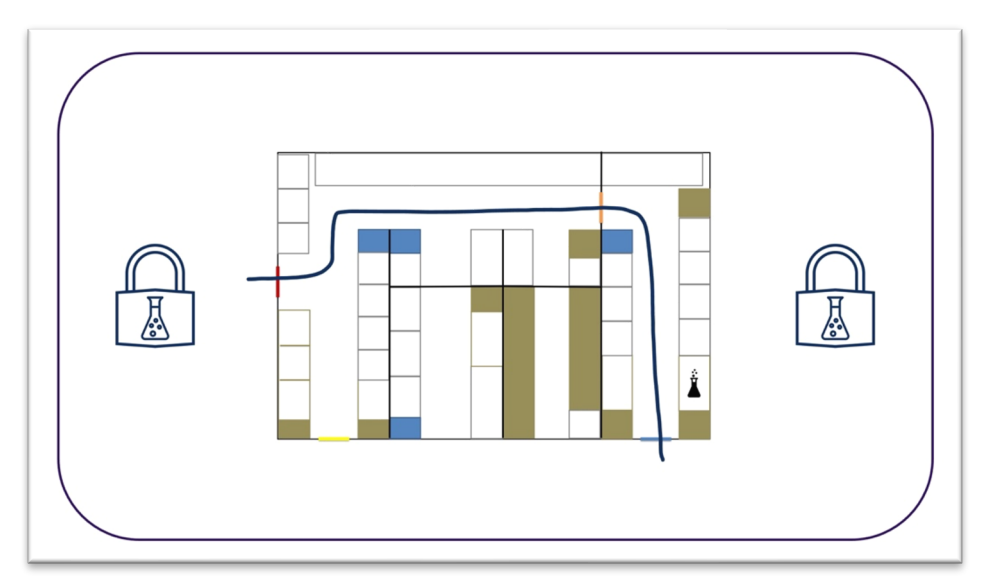

M 16: Lösung des Rätsels "Bewegung im Labor" von Johanna Gruber

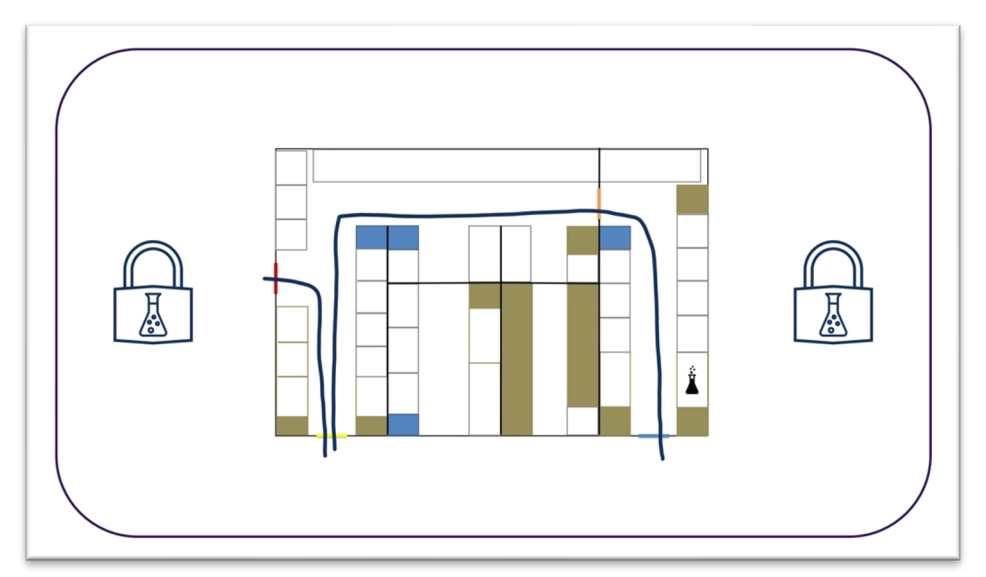

M 17: Lösung des Rätsels "Bewegung im Labor" von Ben Williams

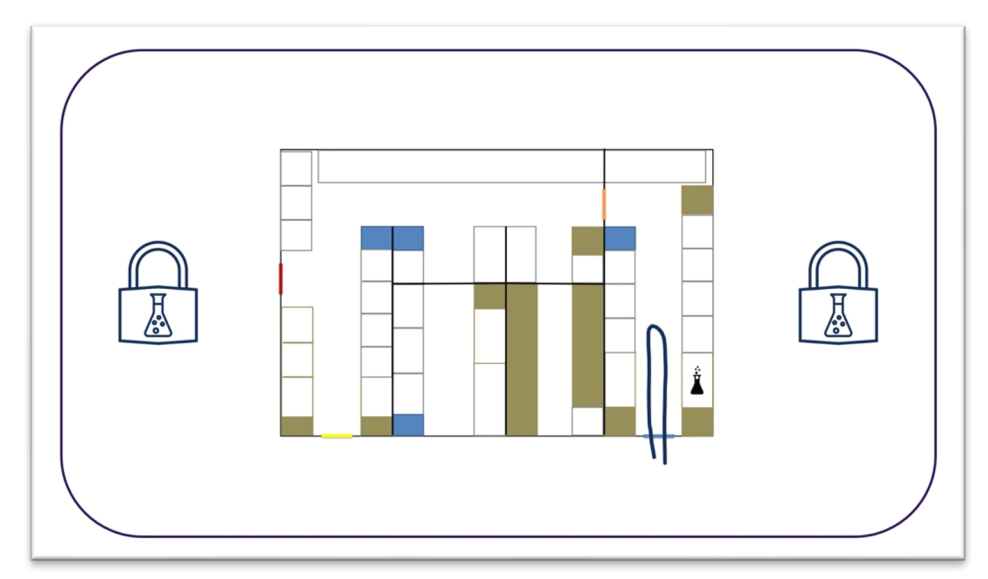

M 18: Lösung des Rätsels "Bewegung im Labor" von Klara Balke